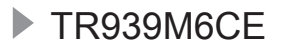

**TR939M6CE LT Naudojimo instrukcija**<br>Skalbinių džiovyklė

# USER MANUAL

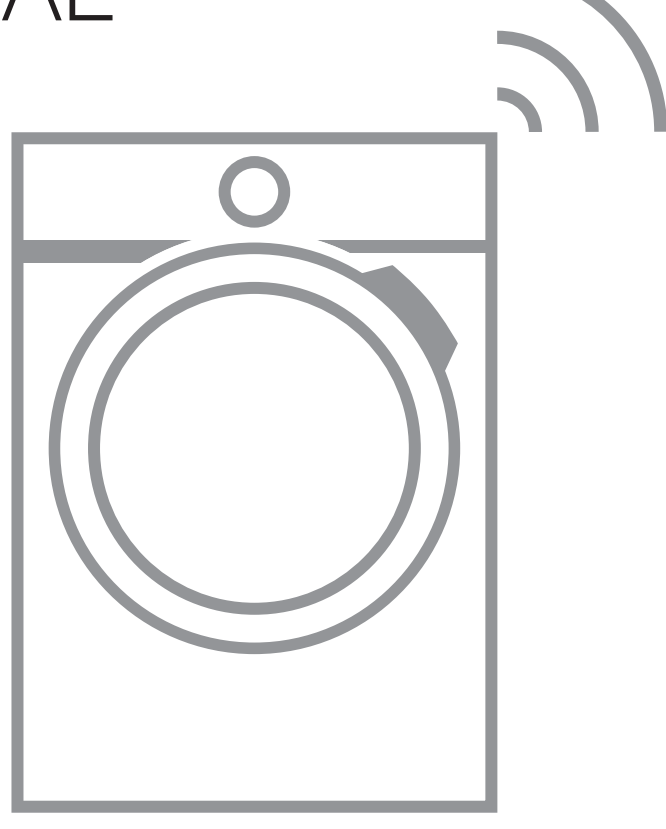

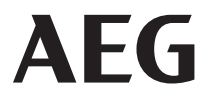

# **TURINYS**

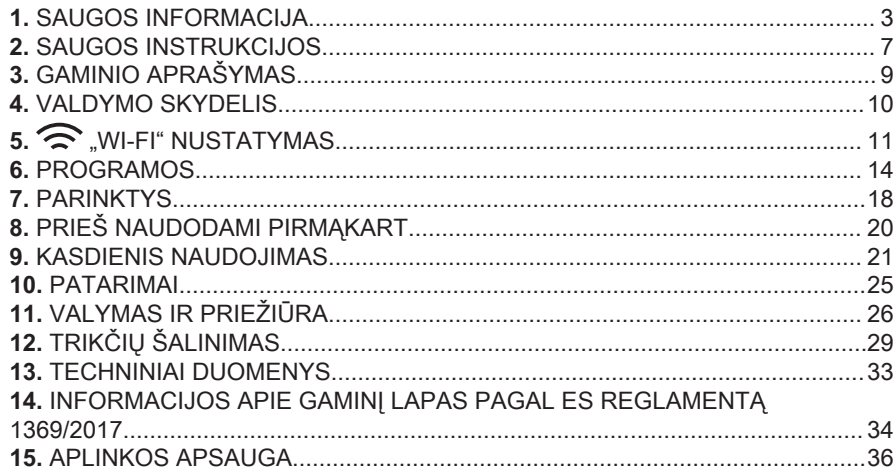

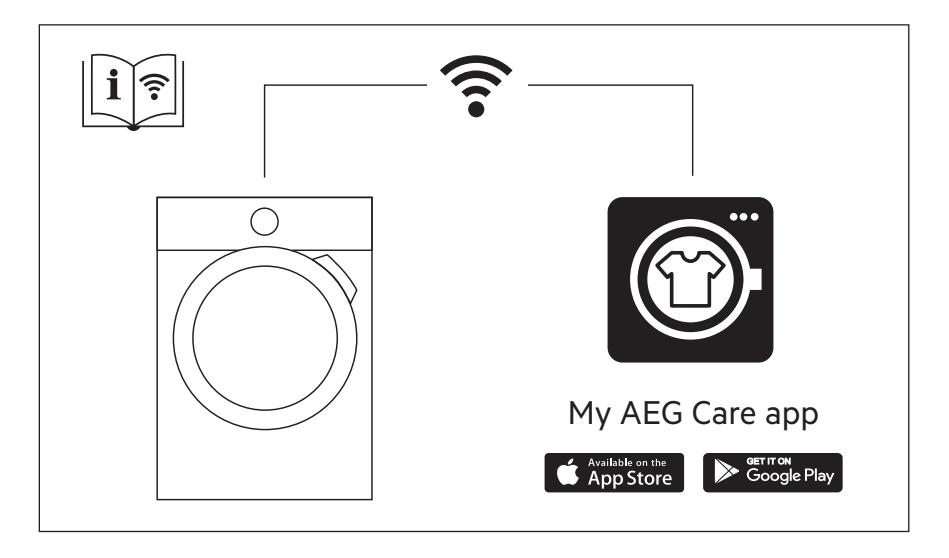

# <span id="page-2-0"></span>**PUIKIEMS REZULTATAMS**

Ačiū, kad pasirinkote šį AEG gaminį. Mes jį sukūrėme taip, kad nepriekaištingai veiktų daugelį metų – jame naudojamos pažangios technologijos ir naudingos unikalios funkcijos, kurios palengvins jūsų kasdienybę. Skirkite kelias minutes šiai instrukcijai perskaityti, kad pasinaudotumėte visais joje pateiktais patarimais. Apsilankykite mūsų interneto svetainėje.

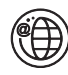

Čia rasite naudojimo patarimų, brošiūrų, informacijos apie trikčių šalinimą, aptarnavimą ir remontą:

**www.aeg.com/support**

Užregistruokite savo gaminį ir naudokitės papildomomis paslaugomis: **www.registeraeg.com**

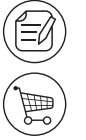

Jūsų prietaisui skirtų priedų, nusidėvinčių ir originalių atsarginių dalių ieškokite čia:

**www.aeg.com/shop**

# **KLIENTŲ APTARNAVIMAS IR TECHNINĖ PRIEŽIŪRA**

Visada naudokite originalias atsargines dalis.

Kreipdamiesi į įgaliotajį aptarnavimo centrą įsitikinkite, kad galite nurodyti šią informaciją: prietaiso modelis, PNC, serijos numeris.

Šią informaciją galima rasti techninių duomenų plokštėje.

 $\sqrt{\Lambda}$  Ispėjimo / perspėjimo ir saugos informacija

 $(i)$  Bendroji informacija ir patarimai

*Aplinkosaugos informacija* 

Galimi pakeitimai.

# **1. SAUGOS INFORMACIJA**

**FUI** Prieš įrengdami ir naudodami prietaisą, atidžiai perskaitykite pateiktą instrukciją.

Gamintojas neatsako už sužalojimus ar nuostolius, patirtus dėl netinkamo prietaiso įrengimo ar naudojimo. Instrukciją visada laikykite saugioje ir pasiekiamoje vietoje, kad prireikus galėtumėte ja pasinaudoti.

 $\langle \mathbf{N} \rangle$  [spėjimas: Gaisro pavojus / degios medžiagos. Prietaise yra degių dujų, propano (R290) – tai dujos, kurios nedaro žalos aplinkai. Saugokite prietaisą nuo liepsnos ir uždegimo šaltinių. Būkite atsargūs, kad nepažeistumėte šaltnešio grandinės, kurioje yra propano.

# **1.1 Vaikų ir pažeidžiamų žmonių sauga**

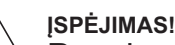

Pavojus uždusti, susižeisti arba tapti neįgaliais.

- Vyresni nei 8 metų vaikai ir asmenys, turintys fizinių, jutiminių arba protinių sutrikimų, arba asmenys, kuriems trūksta patirties ar žinių, šį prietaisą gali naudoti tik prižiūrimi kitų arba gavę nurodymus, kaip saugiai naudotis prietaisu, jei jie supranta su prietaiso naudojimu susijusius pavojus.
- Nuo 3 iki 8 metų vaikų ir asmenų, turinčių sunkią negalią, negalima palikti be priežiūros ir kitaip leisti pasiekti naudojamą prietaisą.
- Mažesnių nei 3 metų vaikų negalima palikti be priežiūros ar kitaip leisti pasiekti naudojamą prietaisą.
- Neleiskite vaikams žaisti šiuo prietaisu.
- Visas pakuotės medžiagas saugokite nuo vaikų ir tinkamai pašalinkite.
- Valymo priemones laikykite vaikams nepasiekiamoje vietoje.
- Neleiskite nepilnamečiams vaikams ir gyvūnams būti šalia prietaiso atidarytomis durelėmis.
- Jeigu prietaise yra apsaugos nuo vaikų itaisas, ji reikia suaktyvinti.
- Vaikai be priežiūros negali atlikti prietaiso valymo ir naudotojo priežiūros darbų.

# **1.2 Bendrieji saugos reikalavimai**

- Tai buitinis prietaisas skirtas tik džiovinti skalbinius, tinkamus džiovinti džiovyklėse.
- Nenaudokite džiovinimo funkcijos, jei skalbiniai buvo sutepti pramoninėmis cheminėmis medžiagomis.
- Tai buitinis prietaisas, skirtas naudoti patalpose, vienam šeimos ūkiui.
- Šį prietaisą galima naudoti biuruose, viešbučių kambariuose, nakvynės ar svečių namuose ir kitoje panašioje aplinkoje, kur prietaiso naudojimo intensyvumas neviršija įprasto buitinio naudojimo.
- Nebandykite pakeisti šio prietaiso techninių savybių.
- Jei džiovyklę norite pastatyti ant skalbimo mašinos, naudokite tam specialiai skirtą laikiklių rinkinį. Tvirtinimo komplektą galima įsigyti iš įgaliotojo atstovo ir naudoti tik su instrukcijose nurodytu prietaisu, pristatytu su priedu. Atidžiai perskaitykite prieš įrengimą (žr. įrengimo informacinį lapelį).
- Prietaisą galima įrengti atskirai arba jį montuoti po virtuvės stalviršiu, išlaikant tinkamus atstumus (žr. įrengimo informacinį lapelį).
- Nemontuokite prietaiso už rakinamų durų, stumdomų durų ar durų su vyriais priešingoje pusėje. Taip pat pasirūpinkite, kad prietaiso durelės galėtų pilnai atsidaryti.
- Pasirūpinkite, kad apatinių ventiliacijos angų neblokuotų kilimai ar kitos grindų dangos.
- DĖMESIO: Prietaiso negalima jungti prie maitinimo per išorinį įjungimo įtaisą, pavyzdžiui, laikmatį ar kitą elektros grandinę, kurią komunalinės tarnybos reguliariai įjungia ir išjungia.
- Elektros kištuką į tinklo lizdą junkite tik tuomet, kai pabaigsite prietaiso įrengimą. Pasirūpinkite, kad būtų lengva pasiekti sumontuoto prietaiso elektros laido kištuką ir elektros maitinimo lizdą.
- Pasirūpinkite, kad prietaiso patalpoje būtų įrengta tinkama ventiliacija ir patalpoje nesikauptų iš dujas ar kitą kurą deginančių prietaisų sklindančios dujos, ir neužsidegtų.
- DĖMESIO! Neįrenkite prietaiso vietoje, kur nėra oro cirkuliacijos.

Prietaise yra degių dujų, propano (R290) – tai dujos, kurios nedaro žalos aplinkai. Saugokite prietaisą nuo liepsnos ir uždegimo šaltinių. Būkite atsargūs, kad nepažeistumėte šaltnešio grandinės, kurioje yra propano.

• DĖMESIO! Pasirūpinkite, kad nebūtų užkimštos ventiliacinės angos, esančios prietaiso korpuse ar įmontuotoje konstrukcijoje.

- DĖMESIO! Nepažeiskite šaldymo sistemos.
- Jei būtų pažeistas maitinimo laidas, jį gali pakeisti tik gamintojas, jo įgaliotasis techninės priežiūros centras arba panašios kvalifikacijos asmenys– antraip gali kilti elektros pavojus.
- Neviršykite didžiausio leistino 9,0 kg skalbinių svorio (žr. skyrių "Programų lentelė").
- Nuvalykite aplink prietaisą galimai susikaupusius pūkus ir pakuotės likučius.
- Nenaudokite prietaiso be filtro. Pūkų surinkimo filtrą valykite prieš arba po kiekvieno naudojimo.
- Nedžiovinkite džiovyklėje neskalbtų skalbinių.
- Maistiniu aliejumi, mineraline alyva, acetonu, spiritu, benzinu, žibalu, dėmių valikliu, terpentinu, vašku ar vaško valikliu išteptus skalbinius skalbkite atskirai, karštame vandenyje, naudodami daugiau skalbimo priemonės, ir tik tada džiovinkite.
- Džiovyklėje nedžiovinkite porolono (lateksinio) kempinių, maudymosi kepuraičių, neperšlampamų audinių, gaminių su pamušalu, drabužių ar pagalvių prikimštų porolono.
- Audinių minkštiklius ar kitas panašias priemones naudokite tik vadovaudamiesi jų gamintojų instrukcijomis.
- Pasirūpinkite, kad į prietaisą nepakliūtų gaisrą galintys sukelti daiktai, pavyzdžiui, žiebtuvėliai ar degtukai.
- DĖMESIO: Džiovyklę išjunkite tik pasibaigus džiovinimo ciklui. Jei džiovyklę išjungsite anksčiau, skalbinius iš karto išimkite ir išsklaidykite, kad pašalintumėte susikaupusį karštį.
- Prieš bet kokius techninės priežiūros darbus išjunkite prietaisą ir ištraukite maitinimo laido kištuką iš elektros lizdo.

# <span id="page-6-0"></span>**2. SAUGOS INSTRUKCIJOS**

# **2.1 Įrengimas**

 Įspėjimas. Gaisro pavojus / degios medžiagos.

- Nuimkite visas pakavimo medžiagas.
- Neirenkite ir nenaudokite sugadinto prietaiso.
- Vadovaukitės su prietaisu pateiktomis įrengimo instrukcijomis.
- Neįrenkite prietaiso vietoje, kur nėra oro cirkuliacijos. Prietaise yra degių dujų, propano (R290) – tai dujos, kurios nedaro žalos aplinkai. Saugokite prietaisą nuo liepsnos ir uždegimo šaltinių. Būkite atsargūs, kad nepažeistumėte šaltnešio grandinės, kurioje yra propano.
- Visada būkite atsargūs, kai perkeliate prietaisą, nes jis yra sunkus. Visada mūvėkite apsaugines pirštines ir avėkite uždarą avalynę.
- Nestatykite ir nenaudokite prietaiso ten, kur temperatūra gali būti žemesnė nei 5 °C arba aukštesnė nei 35°C.
- Grindys, ant kurių bus įrengtas prietaisas, turi būti plokščios, stabilios, atsparios karščiui ir švarios.
- Pasirūpinkite, kad tarp prietaiso ir grindų vyktų oro cirkuliacija.
- Perkeliant prietaisą visada laikykite vertikalioje padėtyje.
- Šio prietaiso galinė pusė privalo būti atremta į sieną.
- Pastatę prietaisą į nuolatinę jo vietą, gulsčiuku patikrinkite, ar jis stovi lygiai. Jei jis stovi nelygiai, atitinkamai sureguliuokite jo kojeles.

# **2.2 Elektros prijungimas**

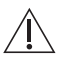

#### **ĮSPĖJIMAS!**

Gaisro ir elektros smūgio pavojus.

• Elektros kištuką į tinklo lizdą junkite tik tuomet, kai visiškai pabaigsite įrengimą. Įsitikinkite, kad įrengus prietaisą, elektros laido kištuką būtų lengva pasiekti.

- DĖMESIO! Šį prietaisą reikia jungti prie įžeminto lizdo.
- Įsitikinkite, kad parametrai techninių duomenų plokštelėje atitinka maitinimo tinklo elektros vardinius duomenis.
- Visada naudokite tinkamai įrengtą įžemintą saugųjį elektros lizdą.
- Nenaudokite daugiakanalių adapterių ir ilginamųjų laidų.
- Norėdami išjungti prietaisą, netraukite už maitinimo laido. Visada traukite paėmę už elektros kištuko.
- Nelieskite maitinimo laido arba elektros kištuko šlapiomis rankomis.

# **2.3 Naudojimas**

#### **ĮSPĖJIMAS!**

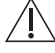

Sužeidimo, elektros smūgio, gaisro, nudegimų arba prietaiso sugadinimo pavojus.

 $\Delta$  Ispėjimas. Gaisro pavojus / degios. medžiagos. Prietaise yra degių dujų, propano (R290) – tai dujos, kurios nedaro žalos aplinkai. Saugokite prietaisą nuo liepsnos ir uždegimo šaltinių. Būkite atsargūs, kad nepažeistumėte šaltnešio grandinės, kurioje yra propano.

- Šis buitinis prietaisas skirtas naudoti tik vidaus sąlygomis.
- Prietaise nedžiovinkite apgadintų (suplėšytų, apspurusių) daiktų, kuriuose yra kamšalų arba užpildų.
- Jeigu skalbiant naudojote dėmių šalinimo priemonę, prieš paleisdami džiovinimo ciklą skalbinius dar kartą išskalaukite.
- Džiovinkite tik šiame prietaise tinkamus džiovinti audinius. Vadovaukitės gaminio etiketėje pateiktais valymo nurodymais.
- Negerkite ir nenaudokite kondensuoto / distiliuoto vandens maistui ruošti. Jis gali sukelti žmonių ir naminių gyvūnų sveikatos problemų.
- Nelipkite ir nesisėskite ant atvirų prietaiso durelių.

• Prietaise nedžiovinkite varvančių drabužių.

# **2.4 Vidinis apšvietimas**

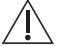

#### **ĮSPĖJIMAS!**

- Pavojus susižeisti.
- Matomas šviesos diodų spinduliavimas; nežiūrėkite tiesiai į spindulį.
- Norėdami pakeisti vidinę apšvietimo lemputę, kreipkitės į įgaliotąjį techninės priežiūros centrą.

### **2.5 Priežiūra ir valymas**

#### **ĮSPĖJIMAS!**

Galite susižeisti arba sugadinti prietaisą.

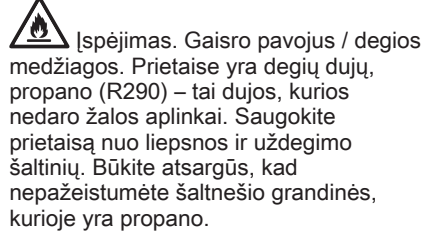

- Prietaisui valyti nenaudokite garų ir nepurkškite vandeniu.
- Valykite prietaisą drėgna, minkšta šluoste. Naudokite tik neutralius ploviklius. Nenaudokite šveičiamųjų produktų, šveitimo kempinių, tirpiklių arba metalinių grandyklių.
- Kai valote prietaisą būkite atsargūs, kad nepažeistumėte aušinimo sistemos.

# **2.6 Kompresorius**

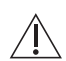

#### **ĮSPĖJIMAS!**

Pavojus sugadinti prietaisą.

• Šios skalbinių džiovyklės kompresorius ir jo sistema užpildyta specialia medžiaga, kurios sudėtyje nėra fluoro ir chloro angliavandenilių. Ši sistema privalo išlikti sandari. Pažeidus sistemą, gali įvykti nuotėkis.

# **2.7 Paslauga**

- Dėl prietaiso remonto kreipkitės į įgaliotąjį techninės priežiūros centrą.
- Naudokite tik originalias dalis.
- Šio gaminio viduje esanti (-čios) lemputė (-ės) ir atskirai parduodamos atsarginės lemputės: Šios lemputės turi atlaikyti ekstremalias fizines sąlygas buitiniuose prietaisuose, pavyzdžiui, temperatūrą, vibraciją, drėgmę, arba yra skirtos informuoti apie prietaiso veikimo būseną. Jos nėra skirtos naudoti kitoms paskirtims ir netinka patalpoms apšviesti.

# **2.8 Šalinimas**

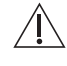

#### **ĮSPĖJIMAS!**

Pavojus susižeisti arba uždusti.

 $\mathbf{B}$  Ispėjimas. Gaisro pavojus / medžiagų pažeidimo ir prietaiso sugadinimo pavojus.

- Atjunkite prietaisą nuo tinklo maitinimo ir vandentiekio.
- Nupjaukite maitinimo laidą arti prietaiso ir pašalinkite jį.
- Prietaise yra degių dujų (R290). Norėdami sužinoti, kaip tinkamai pašalinti prietaisą, susisiekite su atitinkama savivaldybės įstaiga.
- Išimkite durų užraktą, kad vaikai arba naminiai gyvūnai neįstrigtų būgne.
- Prietaisą šalinkite pagal vietinius elektrinės ir elektroninės įrangos atliekų šalinimo reikalavimus.

# <span id="page-8-0"></span>**3. GAMINIO APRAŠYMAS**

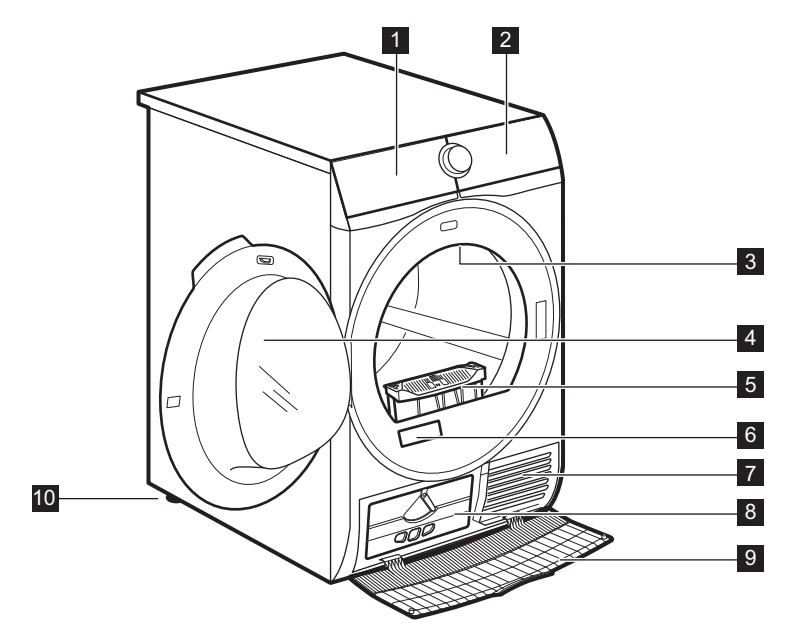

- 1 Vandens rezervuaras
- 2 Valdymo skydelis
- 3 Vidinis apšvietimas
- 4 Prietaiso durelės
- 5 Filtras
- 6 Techninių duomenų lentelė ir QR kodas
- 7 Oro srauto angos
- 8 Kondensatoriaus dangtelis
- 9 Kondensatoriaus dangtis
- 10 Reguliuojama kojelė

Durelių atidarymo kryptį  $\left( \mathbf{i}\right)$ galima pasirinkti taip, kad būtų lengviau sudėti skalbinius arba įrengti dureles (žr. informacinį lapelį).

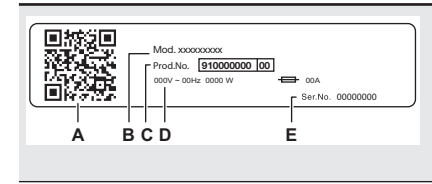

#### **Techninių duomenų lentelėje nurodyta:**

- A. QR kodas
- B. modelio pavadinimas
- C. gaminio numeris
- D. elektros parametrai
- E. serijos numeris

# <span id="page-9-0"></span>**4. VALDYMO SKYDELIS**

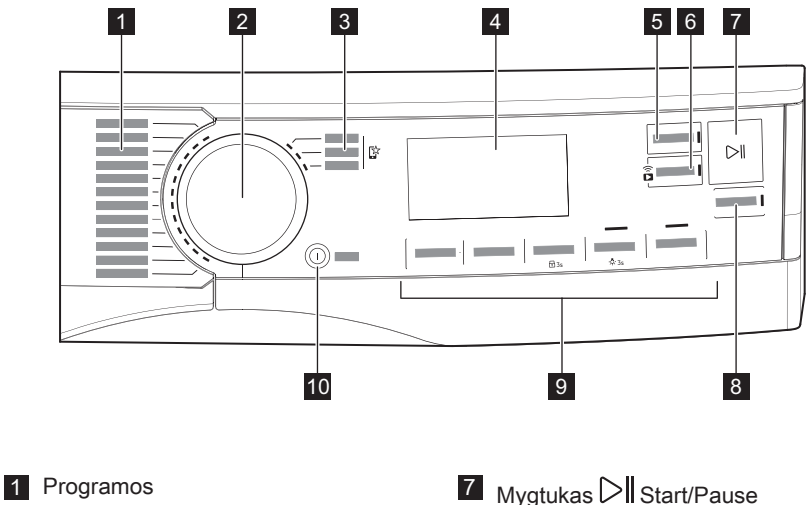

- 
- 2 Programos pasirinkimo ratukas **3** Mėgstamiausios programos  $\mathbb{S}^2$
- 4 Ekranas
- 5 Mygtukas <sup>(2,6</sup> Pabaigos laikas
- 
- 6 Mygtukas  $\widehat{\mathbf{\hat{a}}}$  Nuotolinis paleidimas
- 
- 8 Mygtukas  $\widehat{S}$  SyncDry
- 9 Parinktys
- 10 Mygtukas **1** On/Off su auto-off funkcija

# **4.1 Ekranas**

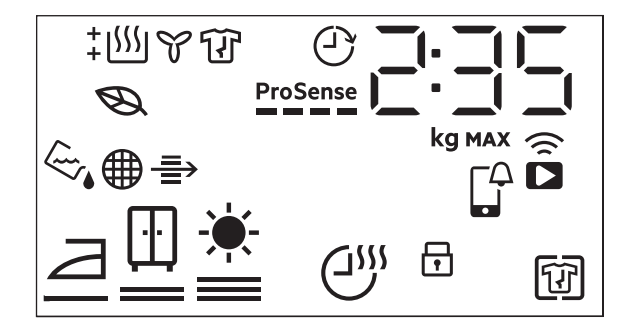

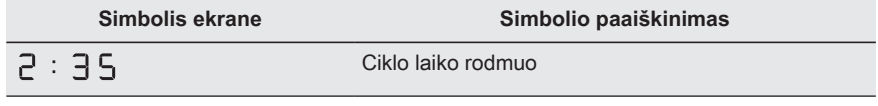

<span id="page-10-0"></span>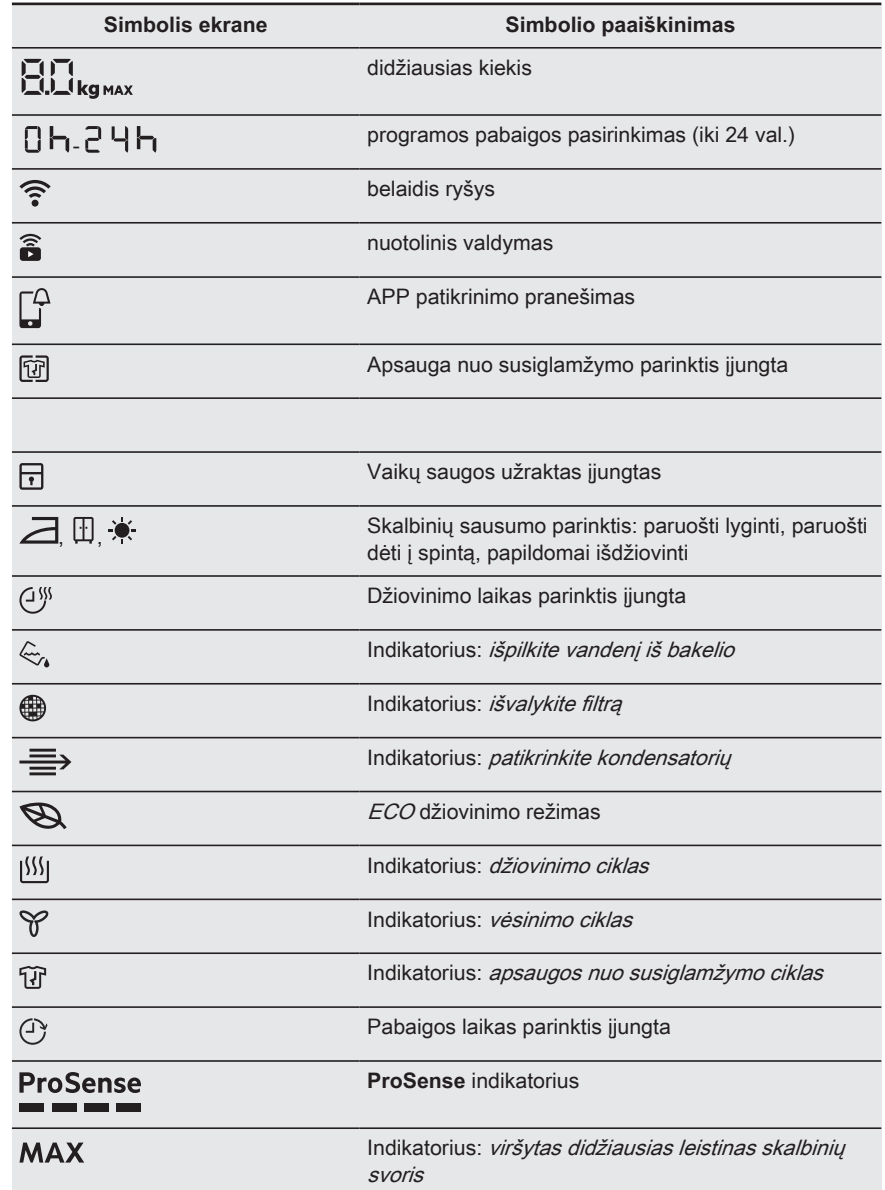

# **5. "WI-FI" NUSTATYMAS**

Šiame skyriuje aprašoma, kaip prijungti prietaisą prie "Wi-Fi" tinklo ir kaip susieti jį su mobiliaisiais įrenginiais.

Naudodamiesi šia funkcija gausite pranešimus, stebėsite ir valdysite džiovyklę naudodamiesi mobiliuoju įrenginiu.

Gamykliniuose nustatymuose "Wi-Fi" yra išiungtas.

Jei norite susieti prietaisą ir naudoti papildomas funkcijas, atlikite toliau nurodytus žingsnius.

- Įjunkite belaidį tinklą.
- Mobilųjį prietaisą prijunkite prie belaidžio tinklo.

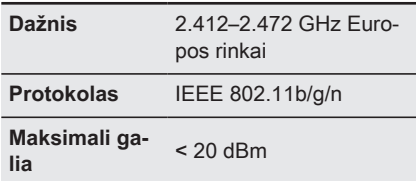

### **5.1 QR kodas vardinėje lentelėje**

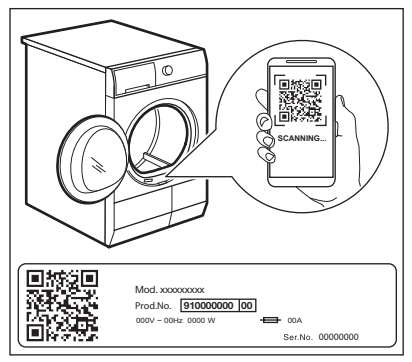

#### **QR kodu galima pasinaudoti dviem būdais:**

- Naudodami programėlėje įdiegtą vaizdo kameros funkciją nuskaitykite QR kodą, iš programėlių parduotuvės atsisiųskite My AEG Care paraiškos formą ir vadovaukitės gautais nurodymais.
- Mobiliojo telefono susiejimas su prietaisu, siekiant palengvinti procesą. QR kodą nuskaitykite naudodami programėlėje My AEG Care įdiegtą QR skaitytuvą.

# **5.2 Įdiegiama My AEG Care**

Kai prijungiate džiovyklę prie programėlės, būkite šalia savo išmaniojo įrenginio.

Patikrinkite, ar jūsų išmanusis įrenginys yra prijungtas prie belaidžio tinklo.

- 1. Programėlę atsisiųskite iš programėlių parduotuvės "App Store" arba nuskaitykite QR kodą (žr. skyrių "QR vardinėje lentelėje").
- 2. Parsisiųskite ir įdiekite programėlę My AEG Care.
- 3. Patikrinkite, ar įjungėte džiovyklėje "Wi-Fi" ryšį. Jeigu ne, eikite į tolesnį skyrių.
- 4. Paleiskite programėlę. Pasirinkite šalį bei kalbą ir prisijunkite su savo el. pašto adresu ir slaptažodžiu. Jeigu neturite paskyros, susikurkite ją vadovaudamiesi My AEG Care pateiktais nurodymais.

# **5.3 Belaidžio ryšio konfigūracija**

Prieš pradėdami konfigūruoti atsisiųskite ir įdiekite programėlę My AEG Care išmaniajame įrenginyje.

- 1. Paspauskite mygtuką  $\overline{O}$  On/Off, kad įjungtumėte prietaisą.
- 2. Palaukite maždaug 8 sekundes.
- 3. Maždaug 3 sekundes palaikykite paspaudę mygtuką  $\widehat{\mathbf{a}}$  Nuotolinis paleidimas , kol pasigirs spragtelėjimas.

Simboliai: Valdymo skydelyje įsijungs

 $\iint \widehat{\mathbf{F}}$ . Po kelių sekundžių veiks tik mirksintis simbolis:  $\widehat{\mathcal{F}}$ . Prietaisas maždaug per 10 sekundžių įjungs belaidžio ryšio modulį ir užmegs ryšį. Kai

viskas bus paruošta: Ekrane įsijungs  $\overline{H}$  $\overline{P}$ **(Access Point)**. **Access Point** (prieiga) bus atverta maždaug 3 minutes.

- 4. Sukonfigūruokite programėlę My AEG Care išmaniajame įrenginyje ir laikydamiesi ekrane pateiktų nurodymų prijunkite įrenginį prie "Wi-Fi" tinklo.
- 5. Irenginiui prisijungus prie tinklo išsijungs simbolis  $\mathsf{HP}$  ir nepertraukiamai švies "Wi- $Fi''$  simbolis  $\widehat{\mathcal{F}}$ .

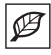

Kaskart ijungus prietaisa. prietaisas mėgins automatiškai prisijungti prie tinklo. Kai užmezgamas

rvšys, simbolis  $\widehat{\mathcal{F}}$  nustos mirksėję.

#### **Norėdami išjungti belaidį ryšį**

palieskite ir palaikykite nuspaudę mygtuka  $\widehat{\widehat{\mathbf{a}}}$  Nuotolinis paleidimas , kol išgirsite spragtelėjimą. Ekrane rodomas simbolis: Ekrane įsijungs  $\mathit{OFF}$ indikatorius.

E

Prietaisas išsaugo paskutinio ryšio konfigūraciją. Norint naudoti prietaiso belaides funkcijas, ryšys turi veikti  $\vec{U}$ n režimu.

**Norėdami pašalinti prisijungimo duomenis**, palieskite ir maždaug 10 sekundžių palaikykite nuspaudę mygtuką

 $\hat{\Omega}$  Nuotolinis paleidimas, kol išgirsite 2 garsinius signalus. Ekrane rodomas

 $\mathsf{simbolis}$ :  $\longrightarrow$   $\longrightarrow$  indikatorius.

# **5.4 Nuotolinis paleidimas**

My AEG Care leidžia kontroliuoti skalbimą per mobilųjį įrenginį. Turi daugybę programų, naudingų funkcijų ir informacijos apie gaminį, tinkamai pritaikytos prietaisui. Programėlėje galite pasirinkti prietaiso valdymo skydelyje jau prieinamas programas ir naudotis papildomomis programomis, kurios prieinamos tik iš mobiliojo įrenginio. Papildomos programos einant laikui gali pasikeisti, atsiradus naujoms programėlės versijoms. Asmeniškai pritaikyta skalbinių priežiūra – viskas iš mobiliojo įrenginio.

Ši funkcija suteikia galimybę ciklą paleisti nuotoliniu būdu.

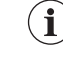

#### Jei programai paleisti paspausite mygtuka  $\triangleright$ Start/Pause, nuotolinis valdymas įsijungs automatiškai. Džiovinimo programą taip pat galima paleisti nuotoliniu būdu.

# **Nuotolinis paleidimas**

Palietę šį mygtuką įjungsite nuotolinio paleidimo funkciją, skirtą nuotoliniu būdu paleisti, pristabdyti ir sustabdyti programą.

Ekrane įsijungs atitinkamas indikatorius ir simbolis.

Jei programėlėje nustatysite programą, kuri nesutampa su programos parinkimo ciferblato padėtimi, ekrane pamatysite vienas kitą  $keičiančius RPPir$ programos trukmę.

Ilgiau palaikykite paspaudę šį mygtuką, kad galėtumėte įjungti kitas dvi funkcijas:

- palaikykite paspaudę 3 sekundes, kol pasigirs spragtelėjimas: "Wi-Fi" tinklo įjungimas-išjungimas.
- palaikykite 10 sekundžių, kol pasigirs dvigubas garsinis signalas ir ekrane

pasirodys  $T$  : tinklo prisijungimo duomenų atkūrimas.

### **5.5 Atnaujinimas belaidžiu būdu**

#### **ĮSPĖJIMAS!**

Atnaujinant primygtinai rekomenduojama neišjungti arba neatjungti prietaiso nuo maitinimo šaltinio.

Programėlė gali paraginti atlikti atnaujinimą, kad būtų atsisiųstos naujos funkcijos.

Atnaujinimą galima atlikti tik per programėlę.

Jeigu vykdoma programa, programėlė informuos, kad atnaujinimas bus pradėtas programai pasibaigus.

<span id="page-13-0"></span>Atnaujinimo metu prietaiso ekrane  $_{\text{modomal}}$  $\mathbb{P}_{\text{cl}}$ 

Prietaisą vėl bus galima naudoti baigus atnaujinimą be jokio pranešimo apie sėkmingą atnaujinimą.

Jeigu įvyksta klaida, prietaiso ekrane

rodoma  $E \cap \neg$ : paspauskite bet kuri mygtuką arba pasukite rankenėlę, kad prietaisas vėl įprastai veiktų.

### **5.6 Nuolat įjungto "Wi-Fi" ryšio funkcija**

Visuomet ijungto "Wi-Fi" funkciją galimą pasirinkti programėlėje My AEG Care.

Ši funkcija palaiko prietaiso ryšį su tinklu net tada, kai prietaisas išjungtas, kad bet

# **6. PROGRAMOS**

Î

### **6.1 Programėlė My AEG Care ir papildomos paslėptos programos**

Programėlė My AEG Care suteikia jums **platų papildomų paslėptų programų pasirinkimą**. Susiekite prietaisą su My AEG Care ir galėsite pasirinkti geriausiai jūsų poreikius atitinkančią džiovinimo programą.

kuriuo metu būtų galima jį įjungti ir valdyti nuotoliniu būdu naudojantis išmaniuoju įrenginiu.

Indikatorius  $\widehat{\mathbb{R}}$  pradės lėtai mirksėti (1 sek. bus įjungtas, 5 sek. išjungtas).

Prietaisa galima jiungti mygtuku $\mathbb U$ On/Off arba naudojantis programėle.

Dėl nuolat ijungto "Wi-Î Fi" ryšio funkcijos gali padidėti energijos sąnaudos. Pagal numatytuosius nustatymus visuomet ijungto "Wi-Fi" funkcija yra išjungta.

Be to, mėgstamiausių programų L<sup>57</sup> padėtyse galėsite išsaugoti bet kokius paslėptus ciklus. Jei norite pasirinkti programą tiesiogiai prietaise, žr. skirsnį

. Mėgstamiausios programos  $\mathbb{S}^{\cdot}$ ", skyriuje "Parinktys".

Programų pavadinimai gali būti keičiami be išankstinio įspėjimo priklausomai nuo rinkos reikalavimų. Programėlėje My AEG Care galite peržiūrėti išsamų kiekvienos programos aprašymą.

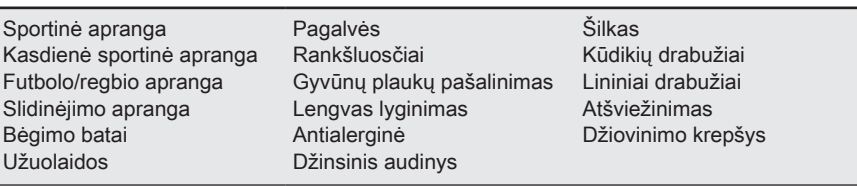

# **6.2 Programos**

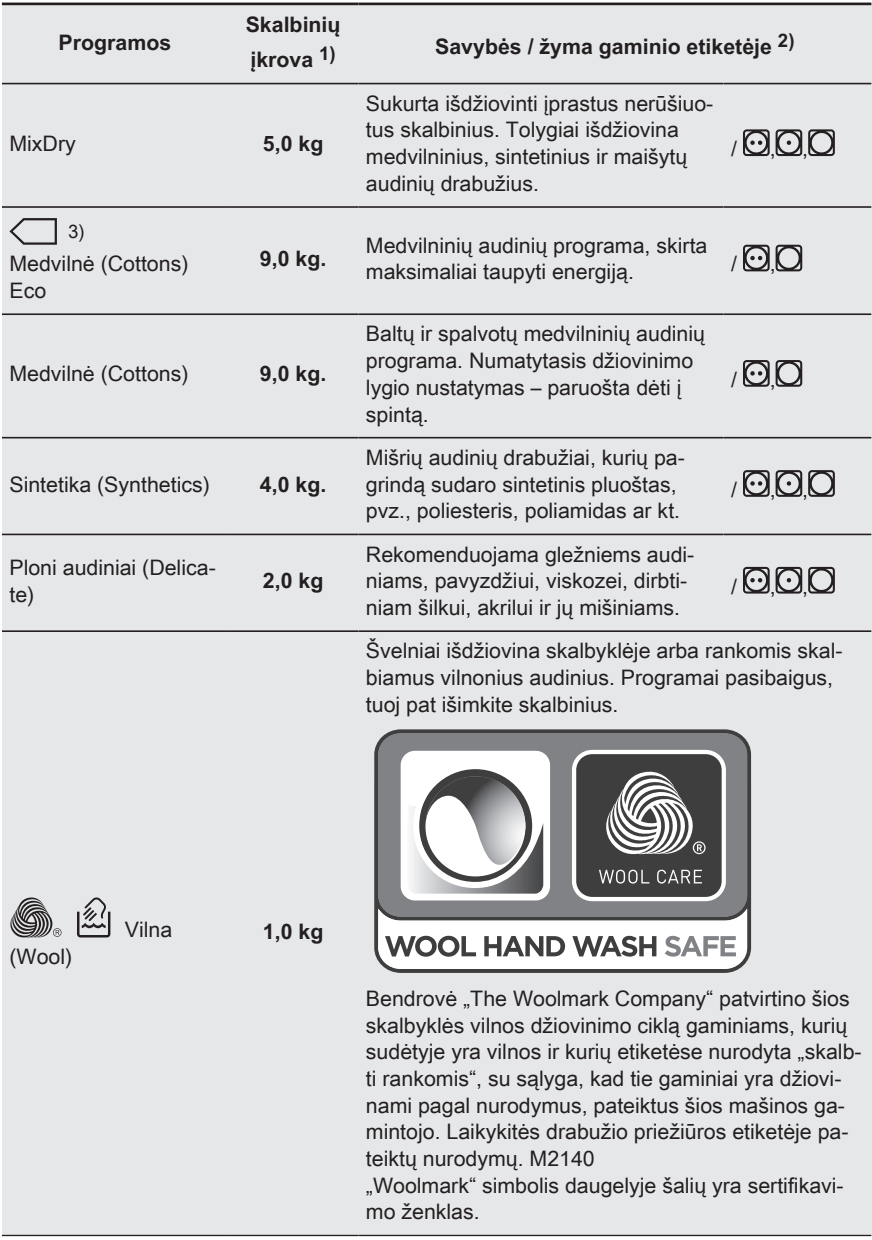

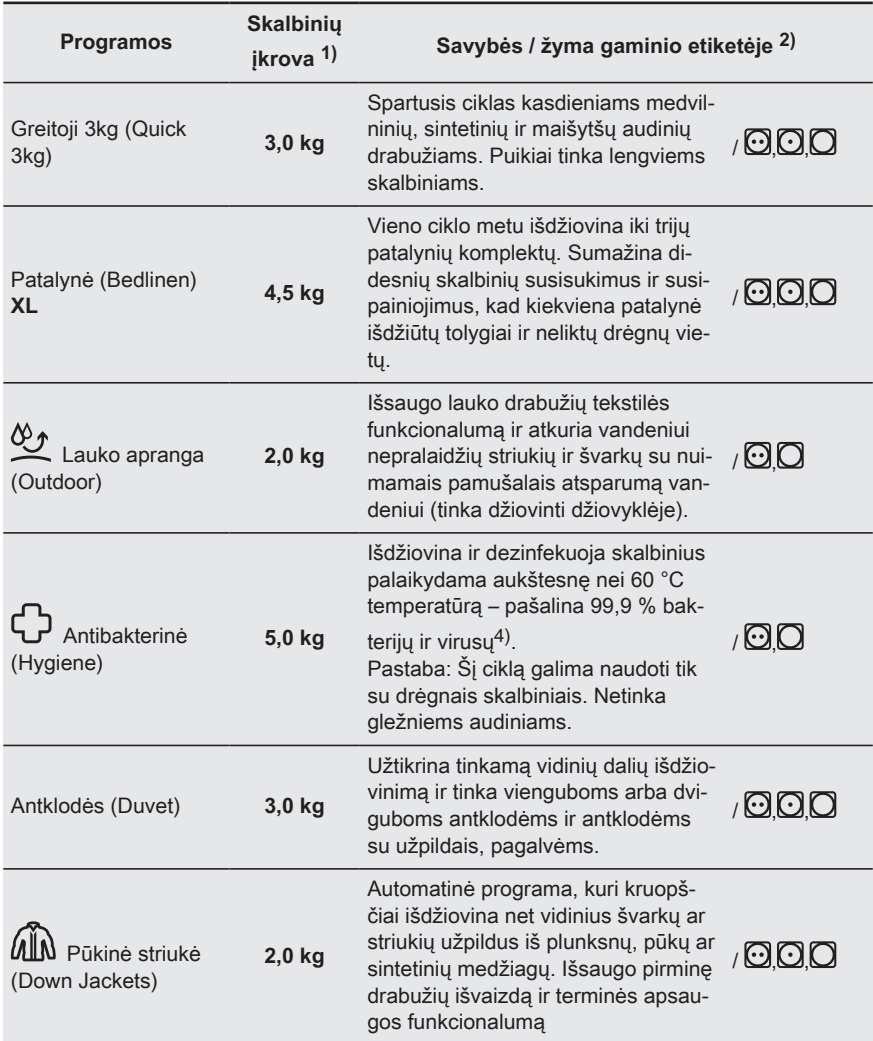

1) Nurodytas didžiausias leistinas sausų skalbinių svoris.

2) Audinių žymėjimo reikšmes rasite skyriuje KASDIENIS NAUDOJIMAS: Skalbinių paruošimas.

3) Pagal Komisijos reglamentą ES Nr. 392/2012 programa Medvilnė (Cottons) ECO kartu su pa-

rinktimi *"paruošti dėti į spintą"*  $\boxplus$  Sausumo lygis yra standartinė medvilnės programa. Ji tinkama įprastiems medvilniniams skalbiniams džiovinti; tai veiksmingiausia programa energijos sąnaudų atžvilgiu džiovinant šlapius medvilninius skalbinius.

4) Išbandyta su Candida albicans, bakteriofagu MS2 ir Escherichia coli užsakomuoju bandymu, kurį 2021 m. atliko "Swissatest Testmaterialien AG" (bandymo ataskaita Nr. 20212038).

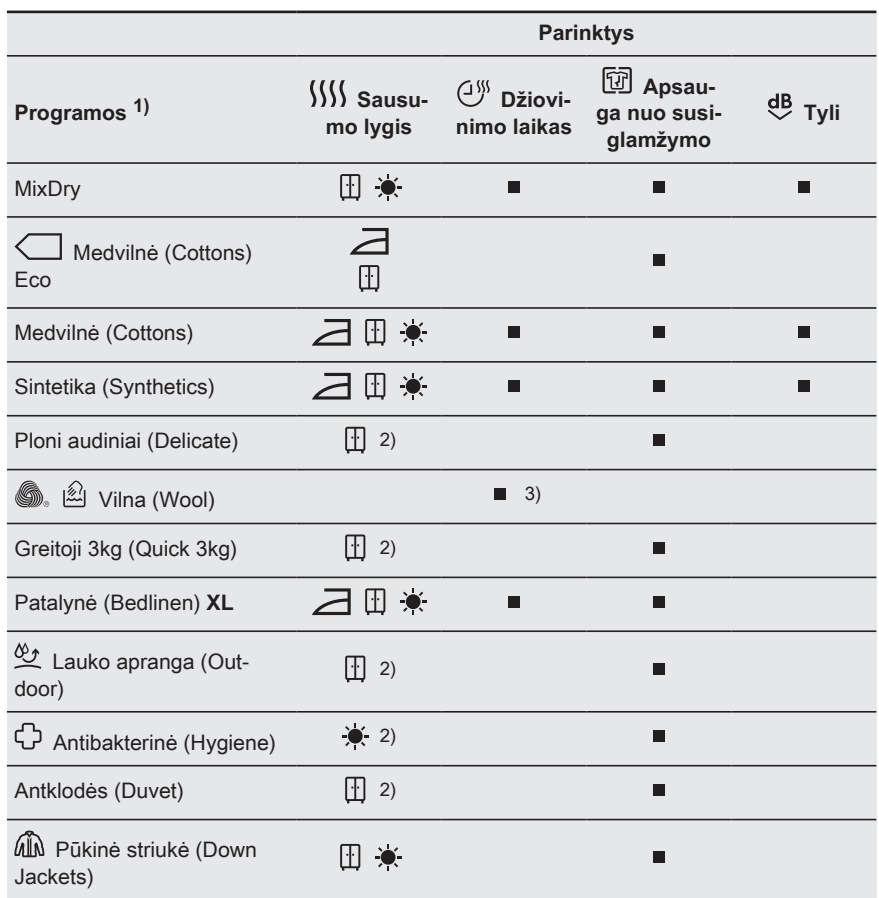

# **Programos ir parinkčių pasirinkimo suderinamumas**

1) Neskaitant programos, tuo pačiu metu galite nustatyti vieną ar kelias parinktis.

2) Numatytoji parinktis

3) Žr. skyrių PARINKTYS: Džiovinimo laikas , Vilna (Wool) programa

# **Sąnaudos**

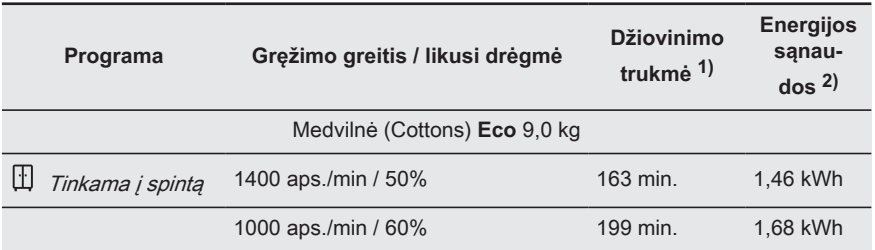

<span id="page-17-0"></span>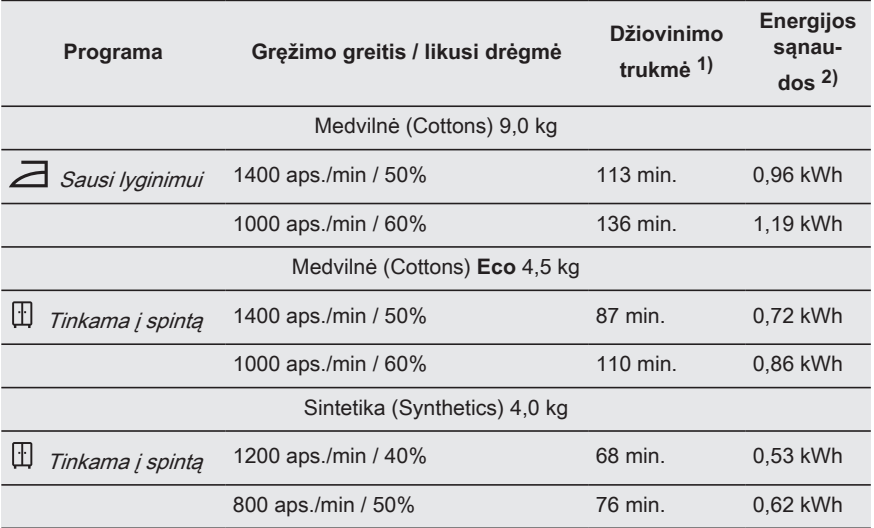

 $1)$  Jeigu būgnas nepilnas, ciklo trukmė bus trumpesnė ir prietaisas suvartos mažiau energijos.

2) Dėl netinkamos aplinkos temperatūros ir (arba) blogai išgręžtų skalbinių ciklo trukmė gali pailgėti ir pa‐ didėti energijos sąnaudos.

# **7. PARINKTYS**

# **7.1 Sausumo lygis**

Ši parinktis padeda pasiekti reikiamą skal‐ binių sausumą. Galite pasirinkti džiovini‐ mo lygį:

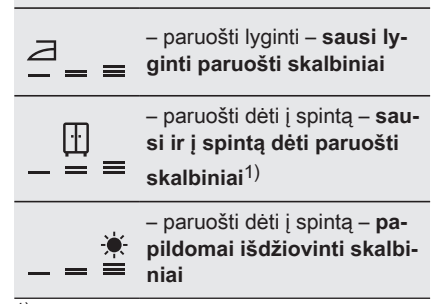

1) (tai numatytoji parinktis, kuri priklauso nuo pasi‐ rinktos programos)

# **7.2 Džiovinimo laikas**

Skirta: programoms Medvilnė (Cottons), Patalynė (Bedlinen) **XL**, Sintetika (Synthetics) ir MixDry. Leidžia vartotojui nustatyti džiovinimo laiką, nuo 10 min iki 2 val. (10 minučių intervalu). Kai pasirinktas didžiausias nustatymas, skalbinių kiekio indikatorius nerodomas.

Ciklas tęsis nustatytą džiovinimo laiką, nepaisant skalbinių kiekio ir jų būklės.

#### **REKOMENDUOJAMA DŽIOVINIMO TRUKMĖ**

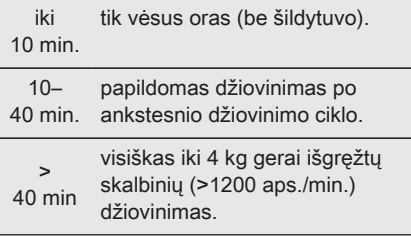

# **Džiovinimo laikas įjungta Vilna (Wool) programa**

Parinktis taikytina programai Vilna (Wool) norint reguliuoti sausesnį ar mažiau sausą galutinį džiovinimo lygį.

# **7.3 Apsauga nuo susiglamžymo**

Džiovinimo ciklo pabaigoje neglamžymo fazė (30 minučių) pailginama iki 120 minučių. Po džiovinimo fazės būgnas kartkartėmis pasukamas, kad drabužiai nesusiglamžytų. Neglamžymo fazės metu skalbinius galima bet kada išimti.

# **7.4 Tyli**

Prietaisas veikia netriukšmingai, bet tai neturi poveikio džiovinimo kokybei. Prietaisas veikia lėtai ir yra ilgesnė ciklo trukmė.

# **7.5 ↓ Pabaigos signalas**

Garsinis signalas suveiks šiomis aplinkybėmis:

- pasibaigus ciklui
- prasidėjus ir pasibaigus apsaugos nuo susiglamžymo ciklui

Garsinio signalo funkcija įprastai yra įjungta. Šia parinktimi galite išjungti arba vėl įjungti garsinius signalus.

# **7.6 Pabaigos laikas**

Naudojant šią parinktį galima nustatyti laiką, kuriuo programa turi pasibaigti. Naudojant šią funkciją prietaisas lauks reikiamo momento, kada pradėti džiovinimą.

Pabaigos laikas laikas yra laukimo ir džiovinimo programos laikų suma.

Pabaigos laikas parinkties nustatymas:

- 1. Pasirinkite džiovinimo programą ir pageidaujamas parinktis.
- 2. Keletą kartų palieskite  $\mathbb{C}^*$  Pabaigos laikas , kol ekrane bus rodomas pageidaujamas programos pabaigos laikas (pvz.,  $\mid \frac{1}{2}h$ , jei programa turi baigtis per 12 valandų.)
- 3. Palieskite mygtuką  $\text{O}\parallel$  Start/Pause. Būgnas pradės suktis, kad atliktų nustatymą **ProSense**, jei tai numatyta pasirinktoje programoje.
- 4. Isijungs laiko atskaita iki programos pabaigos: programa bus paleista

tokiu laiku, kad pasibaigtų pasirinktu laiku.

# **7.7 Mėgstamiausios programos**

Šios parinkiklio padėtys tampa galimos, kai prietaisas prijungiamas prie "Wi-Fi" tinklo.

Mėgstamiausias programas galima nustatyti ir išsaugoti programėlėje, pasirenkant iš galimų programų sąrašo, kuriame jos suskirstytos į tris kategorijas, nurodytas valdymo skydelyje.

Nustačius mėgstamas programas vieną jų galėsite pasirinkti programėlėje arba programų parinkimo ciferblatu – įsižiebs atitinkamas indikatorius ir ekrane pasirodys atnaujinta informacija.

> Mėgstamiausias programas galite atšaukti programėlėje arba paspaudę gamyklinių nustatymų atkūrimo mygtukų derinį.

# **7.8 Funkcija SyncDry**

Ši funkcija leidžia džiovyklėje automatiškai nustatyti tinkamiausią programą, atitinkančią paskutinę naudotą skalbimo programą. Jums tereikės sudėti skalbinius ir paleisti džiovinimo programą. Jokių papildomų džiovyklės programos nustatymų ar parinkčių nustatyti nereikės.

Pasibaigus skalbimo programai, skalbimo mašina "Wi-Fi" ryšiu i AEG debesį džiovyklei perduoda programos duomenis.

Norint naudotis funkcija SyncDry, AEG džiovyklę ir skalbimo mašiną reikia prijungti prie to paties interneto tinklo ir susieti su programėle My AEG Care.

Norėdami įjungti funkciją :

- 1. Pasibaigus skalbimo ciklui, sudėkite išplautus skalbinius į džiovyklę.
- 2. Palieskite mygtuką **SyncDry**.
- 3. Prietaisui parsisiunčiant duomenis iš debesies visi jo ekrano simboliai,

<span id="page-19-0"></span>išskyrus "**Wi-Fi**" ir kelių sekundžių **ProSense** juostų animaciją, liks išjungti.

- 4. Prietaisas parinks rekomenduojamą programą ir ekranas automatiškai atsinaujins. Po 10 sekundžių, jei duomenų gauti nepavyktų, mygtuko indikatorius išsijungs ir suveiks garsinis klaidos signalas. Tada bus grąžinta anksčiau pasirinkta programa.
- 5. Palieskite mygtuką **Start/Pause**, kad pradėtumėte džiovinti.

 $\bf (i)$ 

Nustatęs programą **SyncDry**, naudotojas vis dar gali pakeisti programos parinktis ir sukamuoju ratuku arba programėlėje pasirinkti kitą programą. Tokiais atvejais mygtuko **SyncDry** LED indikatorius išsijungs. Tai reiškia, kad rekomenduojama programa nebėra pasirinkta. Automatinę programą **SyncDry** galima pakartotinai pasirinkti naudojant atitinkamą mygtuką, kol debesyje saugomi duomenys nėra pašalinti.

# **8. PRIEŠ NAUDODAMI PIRMĄKART**

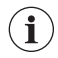

Galiniai būgno fiksatoriai pašalinami automatiškai, kai džiovyklė įjungiama pirmąkart. Galima girdėti tam tikrą triukšmą.

#### **Norėdami atlaisvinti galinio būgno fiksatorius:**

- 1. liunkite prietaisa.
- 2. Nustatykite bet kokią programą.
- 3. Paspauskite paleidimo / pristabdymo mygtuką.

Būgnas pradės suktis. Galiniai būgno fiksatoriai automatiškai išjungiami.

#### **Prieš naudodami prietaisą skalbiniams džiovinti:**

- Išvalykite skalbinių džiovyklės būgną drėgna šluoste.
- Paleiskite 1 valandos programą su drėgnais skalbiniais.
- Džiovinimo ciklo pradžioje i (pirmąsias 3–5 min.) triukšmo lygis gali būti šiek tiek didesnis. Taip yra dėl kompresoriaus įsijungimo. Tai yra normalu prietaisams su kompresoriais, pavyzdžiui, šaldytuvams ir šaldikliams.

# **8.1 Neįprastas kvapas**

Prietaisas sandariai supakuotas.

Išpakavus gaminį, galite jausti neįprastą kvapą. Tai normalu visiškai naujiems gaminiams.

Prietaisas yra pagamintas iš kelių skirtingų medžiagų tipų, kurios kartu skleidžia neįprastą kvapą.

Naudojant po kelių džiovinimo ciklų neįprastas kvapas palaipsniui išnyks.

# **8.2 Triukšmas**

Džiovinimo ciklo skirtingu metu gali girdėtis skirtingas triukšmas. Tai yra visiškai normalūs veikimo garsai.

#### **Veikia kompresorius.**

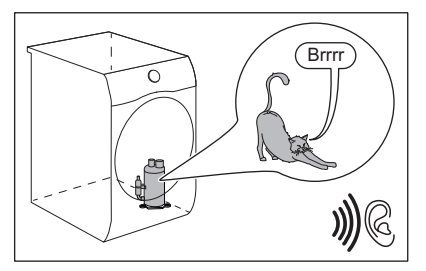

**Sukasi būgnas.**

<span id="page-20-0"></span>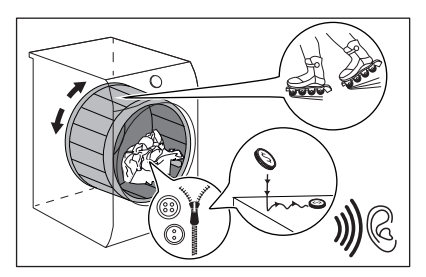

**Veikia ventiliatoriai.**

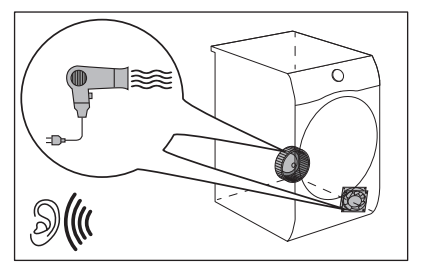

# **9. KASDIENIS NAUDOJIMAS**

# **9.1 Skalbinių paruošimas**

Ø

Dažnai drabužiai po skalbimo ciklo yra sumaišyti ir supainioti.

Sumaišytus ir supainiotus drabužius džiovinti yra neveiksminga. Norint užtikrinti tinkamą oro srautą ir vienodą džiovinimą, rekomenduojama išpurtyti drabužius ir sudėti į džiovyklę po vieną.

Norėdami užtikrinti tinkamą džiovinimo procesą:

- Užsekite užtrauktukus.
- Užsekite pūkinių užvalkalų segtukus.
- Suriškite laisvas virveles arba kaspinus (pvz., prijuosčių raištelius). Suriškite juos prieš paleisdami programą.
- Išimkite iš kišenių visus daiktus.
- Išverskite skalbinius į kitą pusę, jeigu jų vidinis sluoksnis iš medvilnės. Medvilnės sluoksnis turi būti išorėje.

**Veikia siurblys ir perduoda kondensatą į bakelį.**

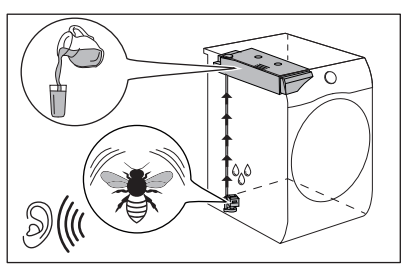

- Visada nustatykite skalbiniams tinkamą programą.
- Nedėkite kartu šviesių ir tamsių spalvų skalbinių.
- Naudokite tinkamą programą medvilnės, džersio ir megztiems gaminiams, kad jie mažiau susitrauktų.
- Neviršykite maksimalaus skalbinių kiekio, nurodyto programų skyriuje ar rodomo ekrane.
- Džiovinkite tik skalbinių džiovyklėje tinkamus džiovinti skalbinius. Žr. gaminių priežiūros etiketes.
- Nedžiovinkite kartu didelių ir mažų daiktų. Maži daiktai gali įstrigti dideliuose ir neišdžiūti.
- Išpurtykite didelius drabužius, audinius prieš dėdami juos į džiovyklę. Taip po džiovinimo ciklo audiniuose neliks drėgnų vietų.

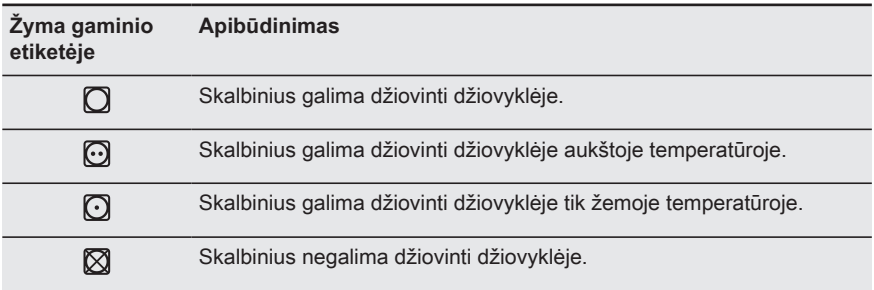

# **9.2 Norėdami pasiekti geriausių džiovinimo rezultatų**

- Pasirinkta programa turi tikti džiovinamų drabužių tipui:
- Filtras turi būti švarus. Dėl užsikimšusio filtro džiovinimas bus neveiksmingas.
- Prieš įdedant daiktus rekomenduojama papurtyti. Laisvi daiktai greičiau džiūsta.
- Reikėtų laikytis džiovinamų skalbinių rekomenduojamo kiekio.
- Oro srauto angos turi būti švarios.

# **9.3 Skalbinių dėjimas**

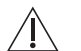

#### **DĖMESIO**

Patikrinkite, ar tarp prietaiso durelių ir guminio sandariklio neistrigo skalbinių.

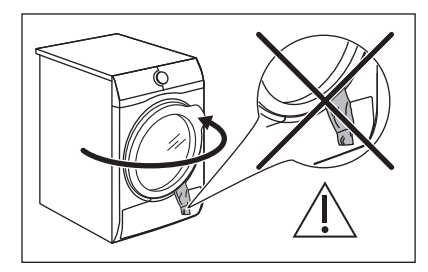

- 1. Atidarykite prietaiso dureles.
- 2. Po vieną sudėkite skalbinius.
- 3. Uždarykite prietaiso dureles.

# **9.4 Prietaiso įjungimas**

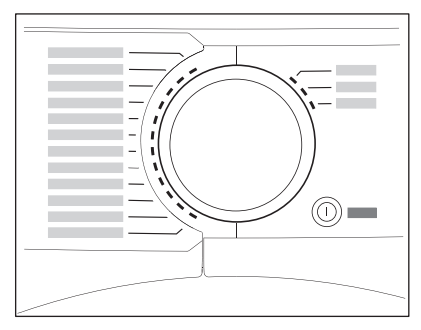

Norėdami įjungti prietaisą:

Paspauskite mygtuką  $\mathbb O$  On/Off. Jeigu prietaisas įjungtas, ekrane bus rodomi tam tikri indikatoriai.

# **9.5 auto-off funkcija**

Funkcija auto-off automatiškai išjungia prietaisą, kad sumažėtų energijos sąnaudos:

- jei jutiklinis mygtukas > Start/Pause per 5 minutes nebuvo paliestas;
- praėjus 5 minutėms nuo ciklo pabaigos.

Paspauskite mygtuką  $\mathbb O$  On/Off, kad įjungtumėte prietaisą. Jeigu prietaisas ijungtas, ekrane bus rodomos tam tikros indikacijos.

### **9.6 Programos nustatymas**

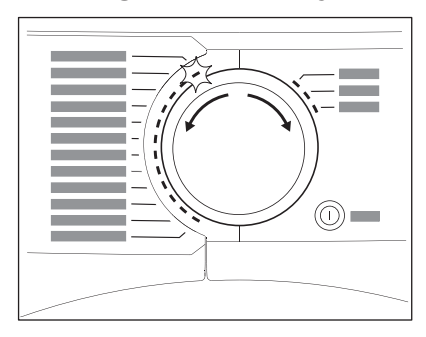

Sukdami programų nustatymo ratuką, nustatykite norimą programą. Ekrane rodoma apytikslė programos trukmė.

 $\mathscr{B}$ 

Tikra džiovinimo trukmė priklausys nuo skalbinių rūšies (kiekio ir sudėties), patalpos temperatūros ir skalbinių drėgnumo po gręžimo ir džiovinimo fazės.

# **9.7 Parinktys**

Naudodami programą, galite nustatyti vieną arba daugiau parinkčių.

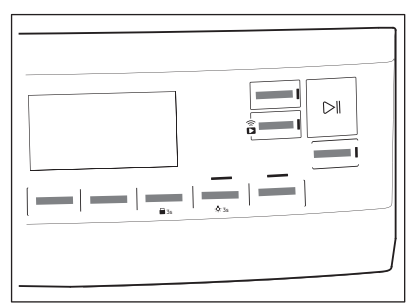

Norėdami įjungti ar išjungti parinktį, palieskite atitinkamą mygtuką. ekrane rodomas simbolis arba virš atitinkamo mygtuko įsižiebia šviesos diodas.

### **9.8 Apsaugos nuo vaikų užrakto parinktis**

Norint apsaugoti prietaisą, kad vaikai su juo nežaistų, galima įjungti apsaugos nuo vaikų užraktą. Apsaugos nuo vaikų užrakto parinktis užblokuoja visus

jutiklinius mygtukus ir programų nustatymo rankenėlę (ši parinktis neišjungia mygtuko **On/Off**).

Apsaugos nuo vaikų užrakto parinktį galite ijungti:

- prieš paliesdami mygtuką **Start/ Pause**– prietaiso įjungti negalėsite;
- palietę mygtuką **Start/Pause** programų ir parinkčių negalėsite pasirinkti.

### **Vaikų saugos užrakto įjungimas:**

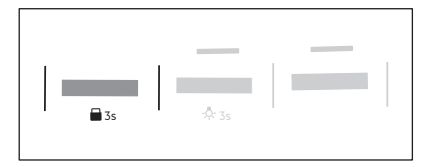

- 1. ljunkite džiovykle.
- 2. Pasirinkite 1-ą iš galimų programų.
- 3. Maždaug 3 sekundes palaikykite palietę mygtuką **Apsauga nuo susiglamžymo** .

Ekrane matysite simboli  $\Box$ .

4. Norėdami išjungti vaikų saugos užraktą, palieskite prieš tai nurodytą mygtuką, kol simbolis išsijungs.

# **9.9 Programos paleidimas**

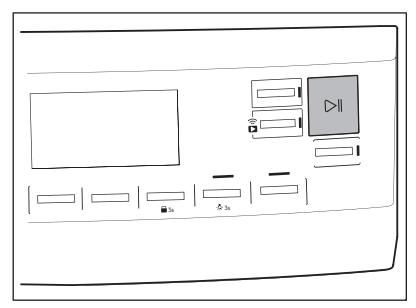

Norėdami paleisti programą:

# Palieskite mygtuką **Start/Pause**.

Prietaisas paleidžiamas ir nustoja mirksėti, bet pradeda nuolat šviesti virš mygtuko esantis šviesos diodas.

### **9.10 ProSense skalbinių kiekio nustatymas**

**ProSense** technologija  $\mathbf i$ "ProSense" suteikia galimybę nustatyti skalbinių kiekį, o pagal jį – programos trukmę.

Kai nustatysite džiovinimo programą, jei programa ją palaiko, ekrane įsižiebs simbolis ProSense

Kai paliesite mygtuką  $\triangleright$ ll Start/Pause, "ProSense" pradės skalbinių svorio nustatymą:

1. Skalbinių kiekis bus nustatytas per pirmąją minutę. Tuo metu mirksės indikatorius, juostelės po simboliu

 $\sum_{i=1}^{\infty}$ judės pirmyn ir atgal, o būgnas lėtai suksis.

2. Būgnui sustojus ekrane bus rodoma pagal nustatytą skalbinių kiekį pakoreguota naujos programos trukmė. Juostelių skaičius (nuo 1 iki 4) rodo numatomą skalbinių kiekį. 4 juostelės – didžiausias pasirinktos programos skalbinių kiekis.

> **Perkrovos atveju** vėl įsižiebs didžiausios deklaruotos apkrovos indikatorius ir mirksės

i

indikatorius  $\text{MAX}_{\text{.}~\text{Tokiu}}$ atveju 30 sek. laikotarpiu galima atidaryti dureles ir iš būgno išimti kelis skalbinius. Juos išėmę palieskite

mygtuką Start/Pause, kad dar kartą paleistumėte programą. Jei skalbinių kiekio nesumažinsite, programa vis tiek įsijungs. Tokiu atveju skalbiniai gali likti tinkamai neišsiskalbti.

# **9.11 Programos keitimas**

Jei norite pakeisti programą:

- 1. Paspauskite mygtuka  $\mathbb U$  On/Off, kad išjungtumėte prietaisą.
- 2. Vėl paspauskite mygtuką  $\mathbb O$  On/Off. kad įjungtumėte prietaisą.

3. Nustatykite naują programą.

# **9.12 Programos pabaiga**

Po kiekvieno džiovinimo Î ciklo išvalykite filtrą ir ištuštinkite vandens talpyklę. (Žr. skyrių VALYMAS IR PRIEŽIŪRA.)

Džiovinimo ciklui pasibaigus, ekrane rodomas simbolis  $\Box$ . Jeigu parinktis  $\Box$ Pabaigos signalas įjungta, 1-ą minutę protarpiais bus girdimas garso signalas.

Jeigu neišjungsite prietaiso, i bus pradėta apsaugos nuo susiglamžymo fazė (veikia ne su visomis programomis).

> Mirksintis simbolis U reiškia, kad vykdoma apsaugos nuo susiglamžymo fazė. Šios fazės metu skalbinius galima bet kada išimti.

Norėdami išimti skalbinius:

- 1. Norėdami išjungti prietaisą, spauskite ir 2 sekundes palaikykite nuspaudę mygtuką  $\mathbb U$  On/Off.
- 2. Atidarykite prietaiso dureles.
- 3. Išimkite skalbinius.
- 4. Uždarykite prietaiso dureles.

Galimos netinkamų džiovinimo rezultatų priežastys:

- Nepakankamos numatytosios džiovinimo lygio nuostatos. Žr. skyrių Numatytojo džiovinimo lygio reguliavimas
- Per žema arba per aukšta patalpos temperatūra. Optimali patalpos temperatūra yra 18–25 °C.

# **9.13 Būgno apšvietimas**

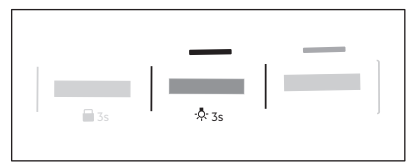

Maždaug 3 sekundes palaikykite palietę mygtuką **Tyli** .

Būgno apšvietimas įsijungs.

# <span id="page-24-0"></span>**10. PATARIMAI**

# **10.1 Ekologiniai patarimai**

- Prieš džiovinimą skalbinius gerai išgręžkite.
- Neviršykite programų skyriuje nurodytų skalbinių kiekių.
- Filtrą valykite po kiekvieno džiovinimo ciklo.
- Skalbdami, o po to džiovindami, nenaudokite audinių minkštiklio. Skalbinių džiovyklėje skalbiniai automatiškai tampa minkšti.
- Vandenį iš vandens talpyklės galima naudoti skalbiniams lyginti. Pirmiausia vandenį reikėtų išfiltruoti, kad būtų pašalinti likę tekstilės plaušai (tinka paprastas kavos filtras).
- Prietaiso apačioje esančios ventiliacijos angos visada turi būti atviros.
- Užtikrinkite, kad prietaiso įrengimo vietoje būtų gera oro apytaka.

### **10.2 Numatytojo džiovinimo lygio reguliavimas**

Norėdami pakeisti numatytąjį džiovinimo lygį:

- 1. liunkite prietaisa.
- 2. Pasirinkite pirmą programą.
- 3. Palaikykite vienu metu palietę mygtukus **Džiovinimo laikas** ir **Apsauga nuo susiglamžymo** .

Ekrane rodomas vienas iš simbolių:

- intensyviausias džiovinimas
- $\Box$   $\Box$  papildomas džiovinimas
- $E = -$  standartinis džiovinimas
- 4. Kelis kartus palieskite mygtuka $\text{D}\blacksquare$ **Start/Pause**, iki pasirinksite

pageidaujamą džiovinimo lygį.

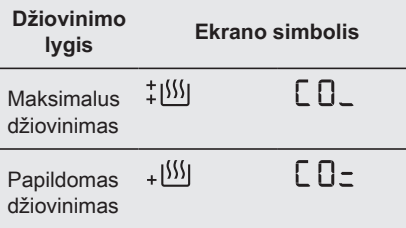

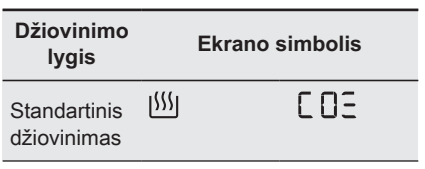

5. Norėdami išsaugoti nustatymą, maždaug 2 sekundes palaikykite kartu paliestus mvɑtukus  $\bigcirc^\mathfrak{m}$ 

#### **Džiovinimo laikas** ir **Apsauga nuo susiglamžymo** .

Susiejus prietaisus su "Wi-Fi" tinklu kelias sekundes veikia **ProSense** juostų animacija, nurodanti prietaiso duomenų atnaujinimą ir perdavimą į debesį. Jei vietoj to režimas keičiamas pasukant rankenėlę arba išjungiant prietaisą, duomenų sinchronizavimas vykdomas pirmą kartą prisijungus prie "Wi-Fi".

# **10.3 Rezervuaro** indikatoriaus  $\hat{\mathfrak{m}}$  išjungimas

Įprastai vandens rezervuaro indikatorius yra įjungtas. Jeigu vandens talpyklė yra pilna, jis užsidega džiovinimo ciklo pabaigoje arba per ciklą. Jeigu vandens išleidimo komplektas įrengtas, vandens rezervuaras ištuštinamas automatiškai ir indikatorių galima išjungti.

Indikatoriui išjungti:

- 1. Įjunkite prietaisą.
- 2. Pasirinkite pirmą programą.
- 3. Palaikykite vienu metu palietę mygtukus <sup>dB</sup> Tyli ir <sup>[</sup> Pabaigos **signalas**.

Galima viena iš 2 konfigūracijų:

• indikatorius Vand. bakel.

ispėjimas:  $\hat{\mathbb{S}}_i$  jiungta, jeigu rodomas simbolis – vandens rezervuaro indikatorius

nuolat **įjungtas**

<span id="page-25-0"></span>• indikatorius Vand. bakel. ispėjimas:  $\hat{\leq}$ , išiungta, jeigu rodomas simbolis  $\Box$  $\Box$  vandens rezervuaro indikatorius nuolat **išjungtas**

# **10.4 Veikimo valandų skaitiklis**

Ši funkcija suteikia galimybę rodyti bendrą prietaiso veikimo laiką valandomis, kuris skaičiuojamas nuo pirmojo prietaiso įjungimo momento. Bus rodomas faktinis ciklų veikimo laikas (be pauzių ar laukimo laikotarpių atidėto paleidimo atvejais).

Jei norite pamatyti šią reikšmę, atlikite toliau nurodytus veiksmus.

- 1. ljunkite prietaisa paspausdami mygtuką **On/Off**.
- 2. Paspauskite ir kelias sekundes palaikykite paspaudę mygtukus  $\bigcirc$ <sup>55</sup> **Džiovinimo laikas** ir **Sausumo lygis** .
- 3. Po 3 sekundžių ekrane bus parodytas bendras prietaiso veikimo laikas – pvz., jei darbinis laikas yra **1276** val., ekrane 2 sekundes bus rodomas tekstas **Hr**, tada 2 sekundes **12** ir galiausiai **76**. Ši vertė rodoma dviejų skaitmenų sekomis: pirmieji du skaitmenys nurodo tūkstančius ir šimtus, antrieji – dešimtis ir vienetus.

# **11. VALYMAS IR PRIEŽIŪRA**

# **11.1 Filtro valymas**

Kiekvieno ciklo pabaigoje ekrane užsidega simbolis **in Filter** ir jūs privalote išvalyti filtrą.

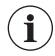

Džiovinimo ciklo metu filtras surenka pūkelius.

Norėdami išjungti šį režimą, paspauskite bet kurį mygtuką, pasukite pasirinkimo rankenėlę arba išjunkite prietaisą.

# **10.5 Gamykliniai nustatymai**

Ši funkcija leidžia atkurti numatytąsias gamyklines nuostatas. Išsaugotos parinktys ir darbiniai režimai bus nustatyti iš naujo. Šiuo žingsniu taip pat pašalinsite "Wi-Fi" prisijungimo duomenis ir iš naujo nustatysite asmeninius programos nustatymus.

Jei norite **įjungti** šią funkciją, atlikite šiuos veiksmus:

- 1. Paspauskite mygtuką **On/Off**, kad įjungtumėte prietaisą.
- 2. Palaukite maždaug 8 sekundes.
- 3. Paspauskite ir kelias sekundes palaikykite paspaude mvgtukus  $\overset{\text{dB}}{\smile}$

#### **Tyli** ir **Apsauga nuo susiglamžymo** .

4. Prietaisas patvirtins veiksmą ekrane

 $ijungdamas - -$ .

Jei dėl pasibaigusio ì operacijai skirto laiko arba netinkamai pasirinkto mygtukų derinio procedūra nesuveiks, iš naujo įjunkite prietaisą ir bandykite dar kartą.

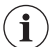

Reguliariai valykite oro filtrus, kad būtų gera džiovinimo kokybė; dėl užsikimšusių filtrų ciklai gali trukti ilgiau ir padidėti energijos sąnaudos. Rankomis ir, jeigu reikia, dulkių siurbliu išvalykite filtrą.

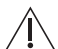

#### **DĖMESIO**

Filtrui valyti stenkitės nenaudoti vandens. Pūkelius išmeskite į šiukšlių dėžę (stenkitės, kad plastiko plaušeliai nepasklistų aplinkos vandenyje).

1. Atidarykite dureles. Patraukite filtrą aukštyn.

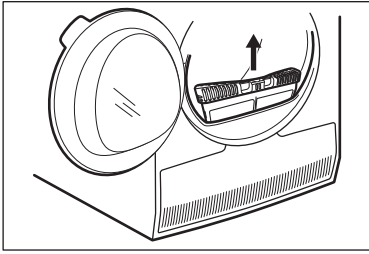

2. Paspauskite kabliuką ir atidarykite filtrą.

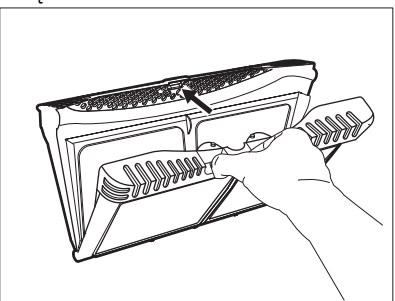

3. Rankomis surinkite pūkelius nuo abiejų filtro vidinių dalių.

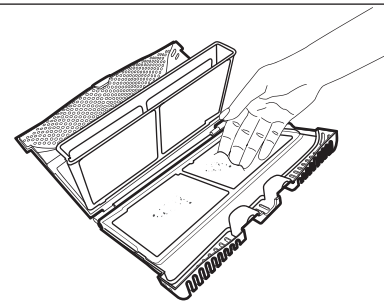

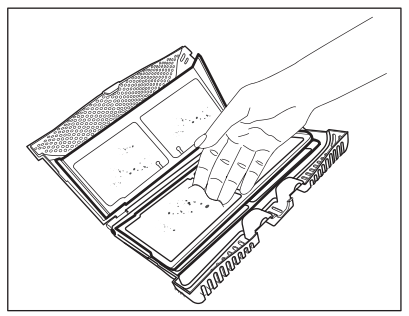

Pūkelius išmeskite į šiukšlių dėžę.

- 4. Jeigu reikia, išvalykite filtrą dulkių siurbliu. Uždarykite filtrą.
- 5. Jeigu reikia, pašalinkite pūkelius iš filtro lizdo ir tarpiklio. Galite naudoti dulkių siurblį. Įdėkite filtrą atgal į filtro lizdą.

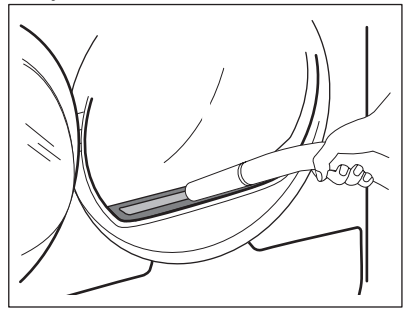

### **11.2 Vandens išpylimas iš vandens bakelio**

Kondensato talpyklę ištuštinkite po kiekvieno džiovinimo ciklo.

Jeigu kondensato talpyklė yra pilna, programa automatiškai sustabdoma.

Ekrane šviečia simbolis  $\mathcal{Q}_i$  *Vand. bakel. ispėjimas* ir jūs turite ištuštinti vandens talpyklę.

Vandens talpyklės ištuštinimas:

1. Ištraukite vandens talpyklę, laikydami ją horizontalioje padėtyje.

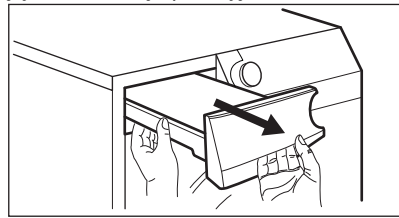

2. Ištraukite plastikinę jungtį ir išpilkite vandenį į kriauklę arba tinkamą indą.

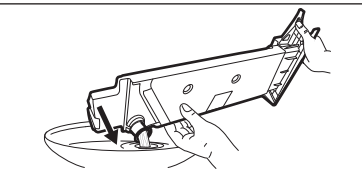

- 3. Įstumkite plastikinę jungtį atgal ir įdėkite vandens talpyklę į savo vietą.
- 4. Norėdami tęsti programą, spauskite mygtuką  $\triangleright$  Start/Pause.

# **11.3 Kondensatoriaus valymas**

Jei ekrane mirksi simbolis  $\Rightarrow$  *Išvalykit* kond, patikrinkite kondensatorių ir jo skyrių. Jei jis nešvarus, išvalykite jį. Tikrinkite ne rečiau kaip kartą per 6 mėnesius.

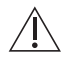

#### **ĮSPĖJIMAS!**

Nelieskite metalo paviršių plikomis rankomis. Susižeidimo pavojus. Dėvėkite apsaugines pirštines. Valykite atsargiai, kad nepažeistumėte metalo paviršiaus.

Jei norite patikrinti:

1. Atidarykite dureles. Ištraukite filtrą aukštyn.

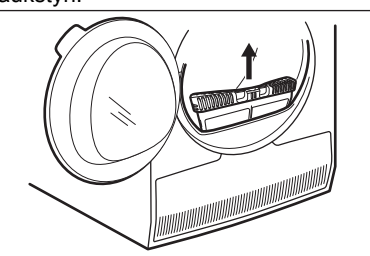

2. Atidarykite kondensatoriaus dangtįs.

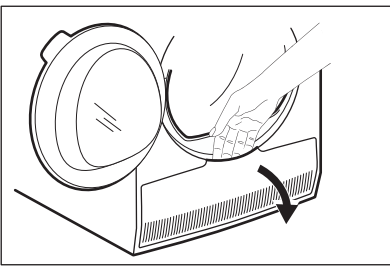

3. Pasukite svirtelę, kad atrakintumėte kondensatoriaus dangtelį.

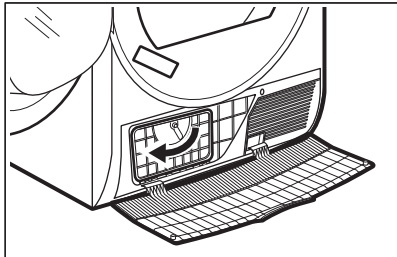

4. Nuleiskite kondensatoriaus dangtelį.

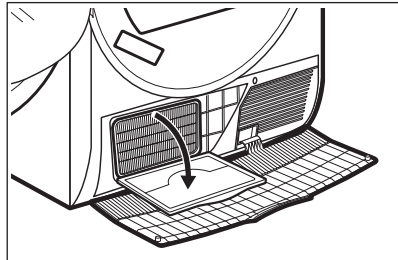

5. Jeigu reikia, pašalinkite pūkus iš kondensatoriaus ir jo skyriaus. Valymui galite naudoti dulkių siurblį su šepetėlio antgaliu.

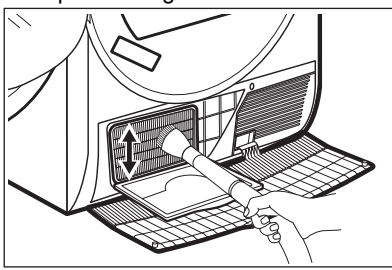

- 6. Uždarykite kondensatoriaus dangtelį.
- 7. Sukite svirtelę, kol užsifiksuos savo vietoje.
- 8. Filtrą įdėkite atgal.

# <span id="page-28-0"></span>**11.4 Būgno valymas**

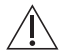

#### **ĮSPĖJIMAS!**

Prieš valydami prietaisą, atjunkite jį nuo maitinimo tinklo.

Būgno vidui ir būgno kėlikliams valyti naudokite standartinę, švelnaus poveikio valymo priemonę. Nuvalytus paviršius sausai nušluostykite minkštu skudurėliu.

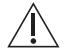

#### **DĖMESIO**

Nevalykite būgno abrazyvinėmis priemonėmis arba plieno drožlių šluostėmis.

### **11.5 Valdymo skydelio ir korpuso valymas**

Valdymo skydeliui ir korpusui valyti naudokite standartinę, švelnaus poveikio valymo priemonę.

# **12. TRIKČIŲ ŠALINIMAS**

**ĮSPĖJIMAS!** Žr. saugos skyrius.

# **12.1 Klaidų kodai**

Nepavyksta įjungti prietaiso arba prietaisas netikėtai nustoja veikęs.

Iš pradžių pabandykite problemos sprendimą rasti patys (žr. lentelę). Jeigu problemos pašalinti nepavyksta, kreipkitės į įgaliotąjį techninės priežiūros centrą.

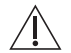

**ĮSPĖJIMAS!**

Prieš atlikdami bet kokią patikrą, išjunkite prietaisą.

**Rimtesnių gedimų atveju suveiks garsinis signalas, ekrane matysite klaidos kodą, o mygtukas Start/Pause gali nuolat mirksėti:**

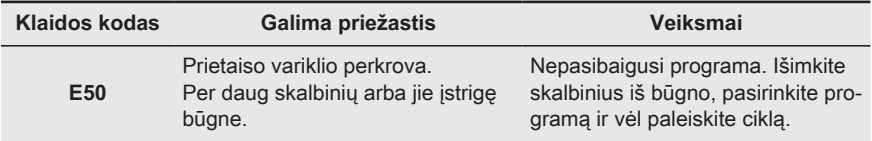

Valykite drėgnu skudurėliu. Nuvalytus paviršius sausai nušluostykite minkštu skudurėliu.

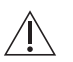

### **DĖMESIO**

Nevalykite baldų valikliais arba valymo priemonėmis, kurios gali sukelti koroziją.

### **11.6 Ventiliacijos angų valymas**

Dulkių siurbliu išsiurbkite pūkus iš ventiliacijos angų.

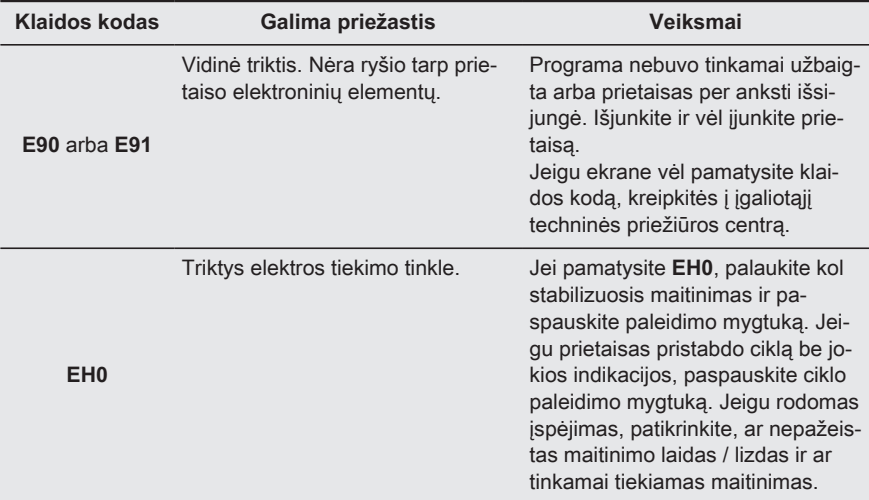

Jeigu ekrane rodomi kiti klaidų kodai, išjunkite ir vėl įjunkite prietaisą. Jeigu problema kartojasi, kreipkitės į įgaliotąjį techninės priežiūros centrą.

Kitų džiovyklės gedimų ar sutrikimų atveju sprendimų ieškokite toliau lentelėje.

# **12.2 Trikčių diagnostika**

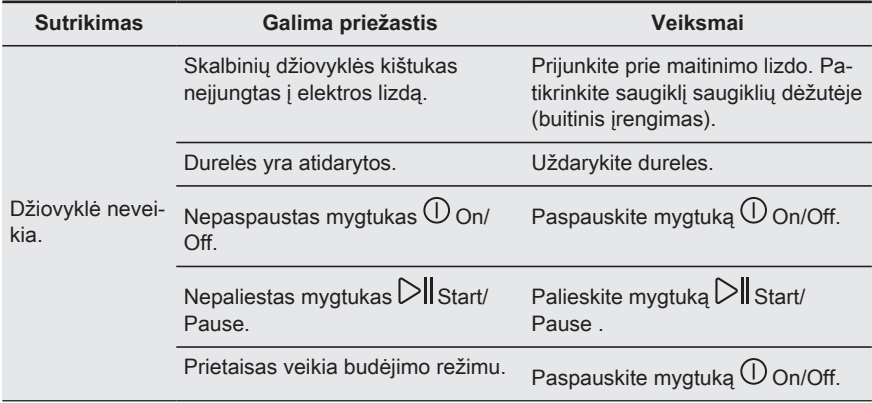

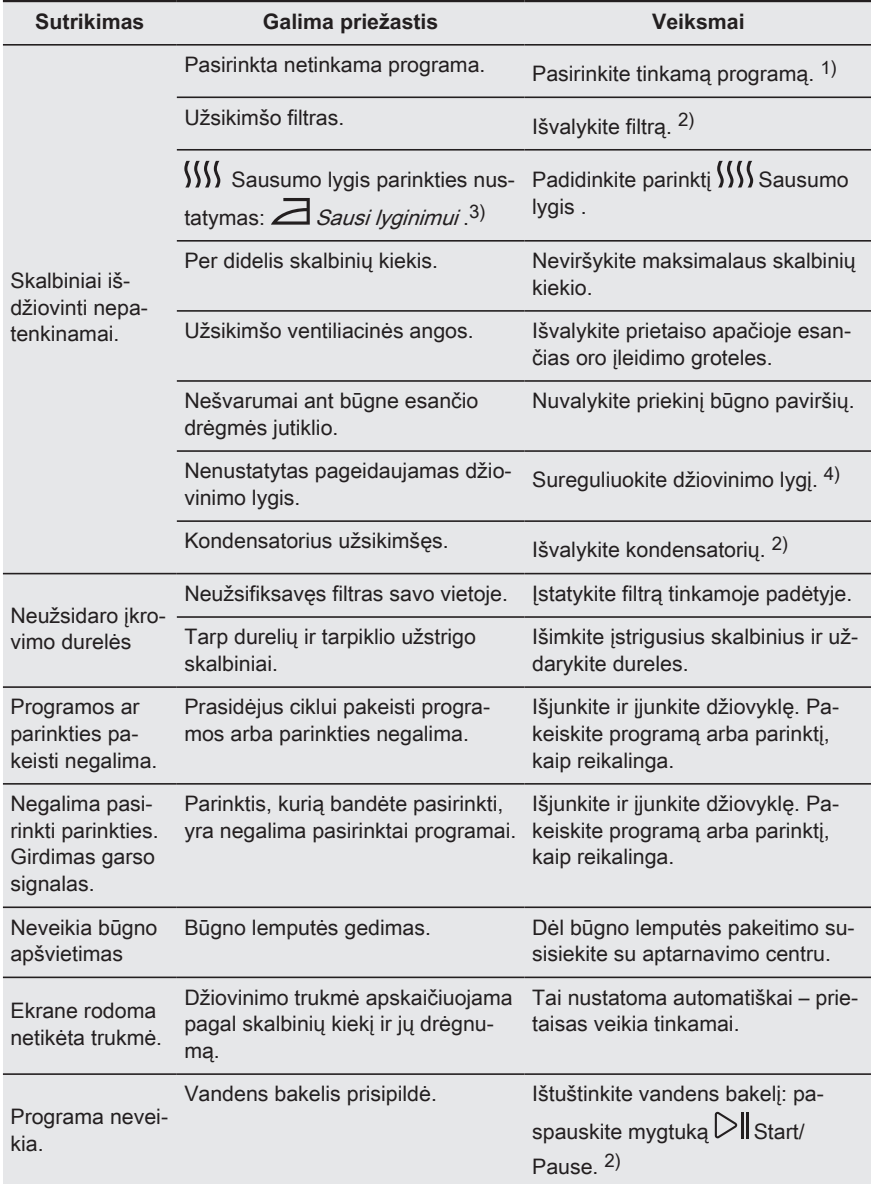

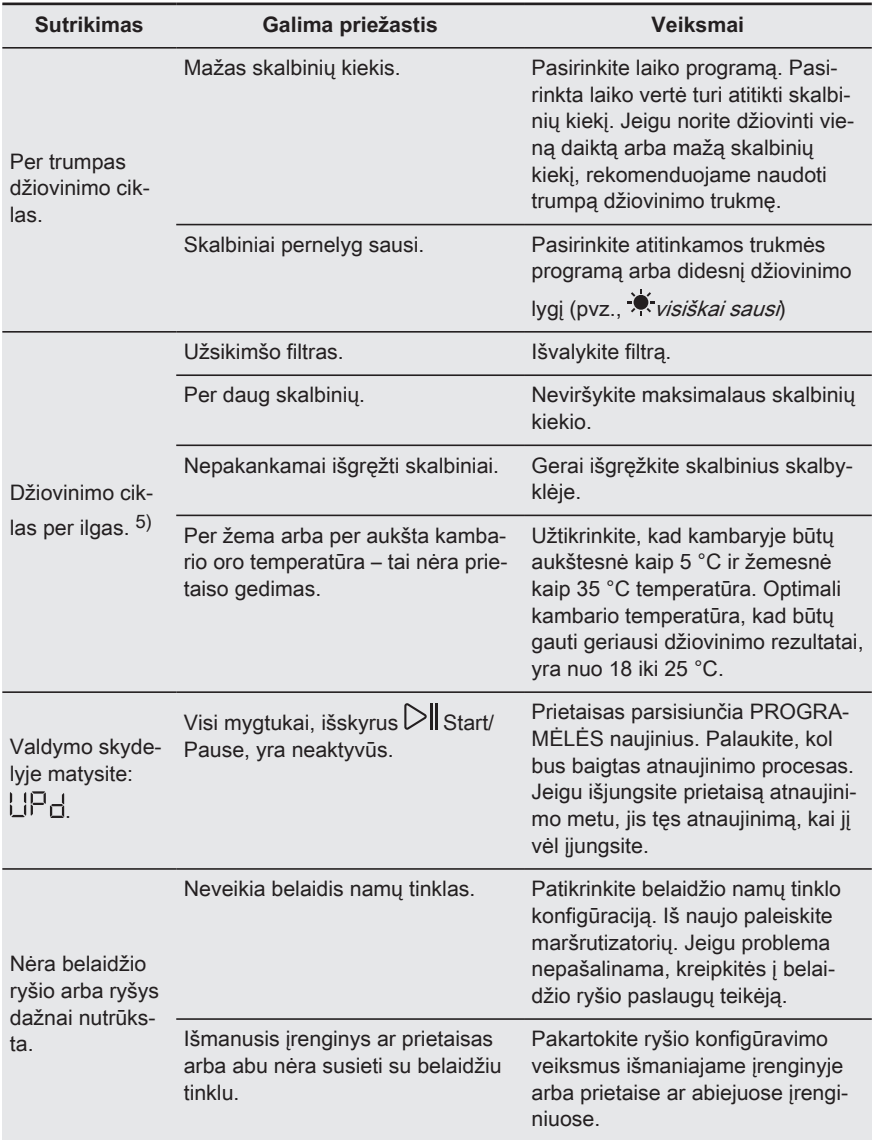

<span id="page-32-0"></span>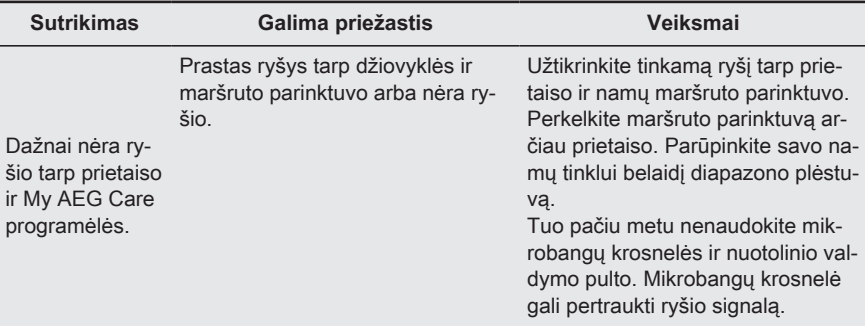

1) Vadovaukitės programų aprašymais – žr. skyrių PROGRAMOS.

2) Žr. skyrių VALYMAS IR PRIEŽIŪRA.

3) Tik džiovyklėse su Sausumo lygis parinktimi.

4) Žr. skyrių PATARIMAI.

5) Pastaba: Vėliausiai po 6 val. džiovinimo ciklas baigsis automatiškai.

### **12.3 Galimos netinkamų džiovinimo rezultatų priežastys:**

- Užsikimšo filtras. Dėl užsikimšusio filtro džiovinimas bus neveiksmingas.
- Užsikimšo ventiliacinės angos.
- Užsiteršė būgnas.
- Nepakankamos numatytosios džiovinimo lygio nuostatos. Žr. skyrių Numatytojo džiovinimo lygio reguliavimas
- Per žema arba per aukšta patalpos temperatūra. Optimali patalpos temperatūra yra 18–25 °C.

# **13. TECHNINIAI DUOMENYS**

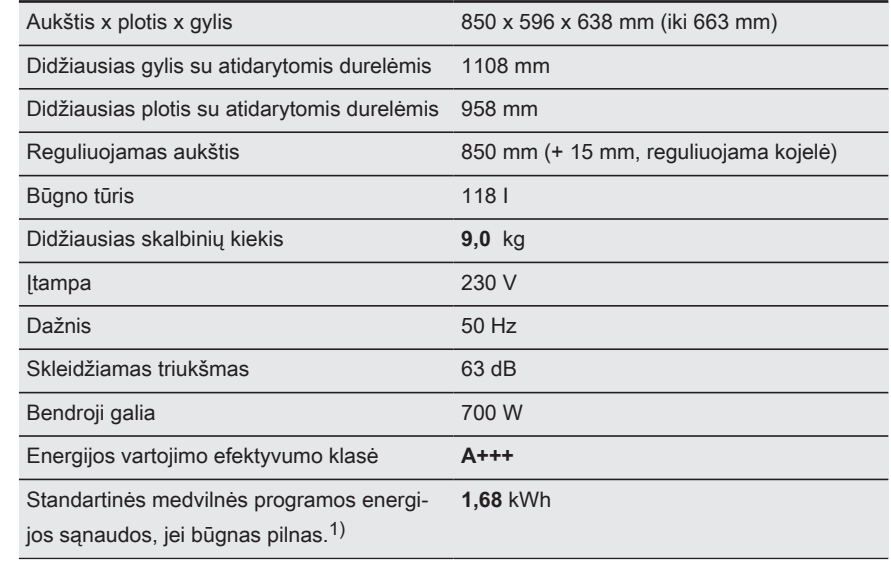

<span id="page-33-0"></span>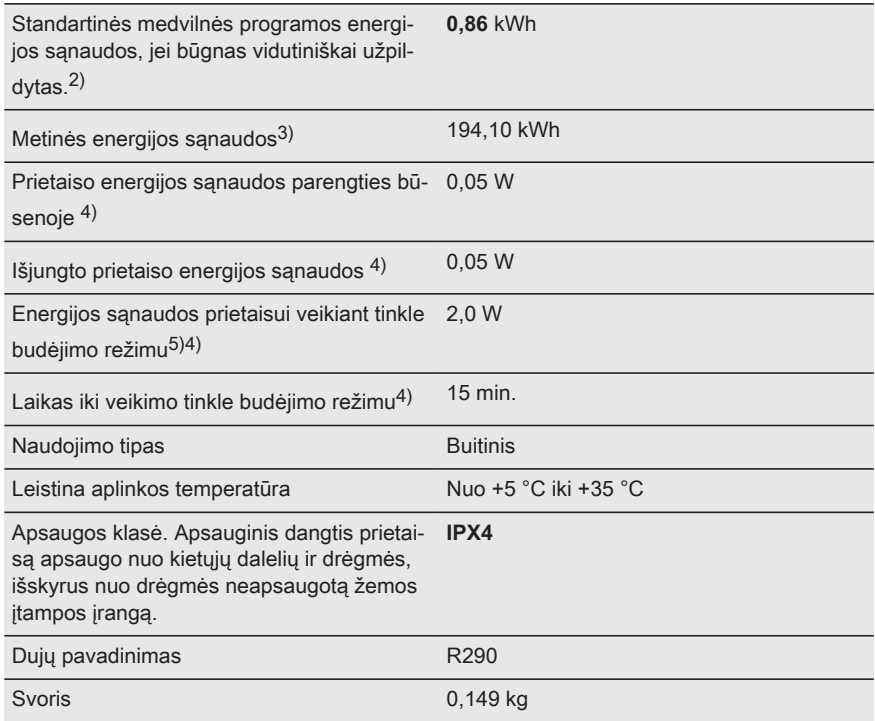

1) Remiantis EN 61121 standartu. 9,0 kg medvilnės skalbinių, 1000 aps./min.

2) Remiantis EN 61121 standartu. 4,5 kg medvilnės skalbinių, 1000 aps./min.

3) Energijos sąnaudos per metus kWh, remiantis standartinės medvilnės programos 160 džiovinimo ciklų esant visai ir dalinei įkrovai, ir veikiant energiją tausojančiais režimais. Faktinės energijos sanaudos ciklui priklausys nuo to, kaip prietaisas naudojamas (REGLAMENTAS (ES) Nr. 392/2012).

4) Remiantis EN 61121 standartu.

5) Prijungtos funkcijos energijos sąnaudos yra maždaug 17,5 kWh per metus. Jei norite išjungti šią funk‐ ciją, žr. skyrių "Susiejimas per "Wi-Fi".

Anksčiau lentelėje pateikta informacija atitinka ES Komisijos reglamentą 392/2012, įgyvendinantį Direktyvą 2009/125/EB.

# **14. INFORMACIJOS APIE GAMINĮ LAPAS PAGAL ES REGLAMENTĄ 1369/2017**

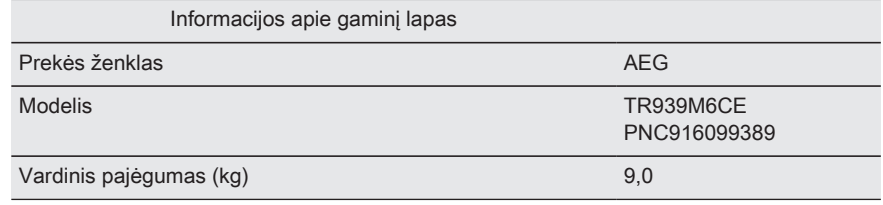

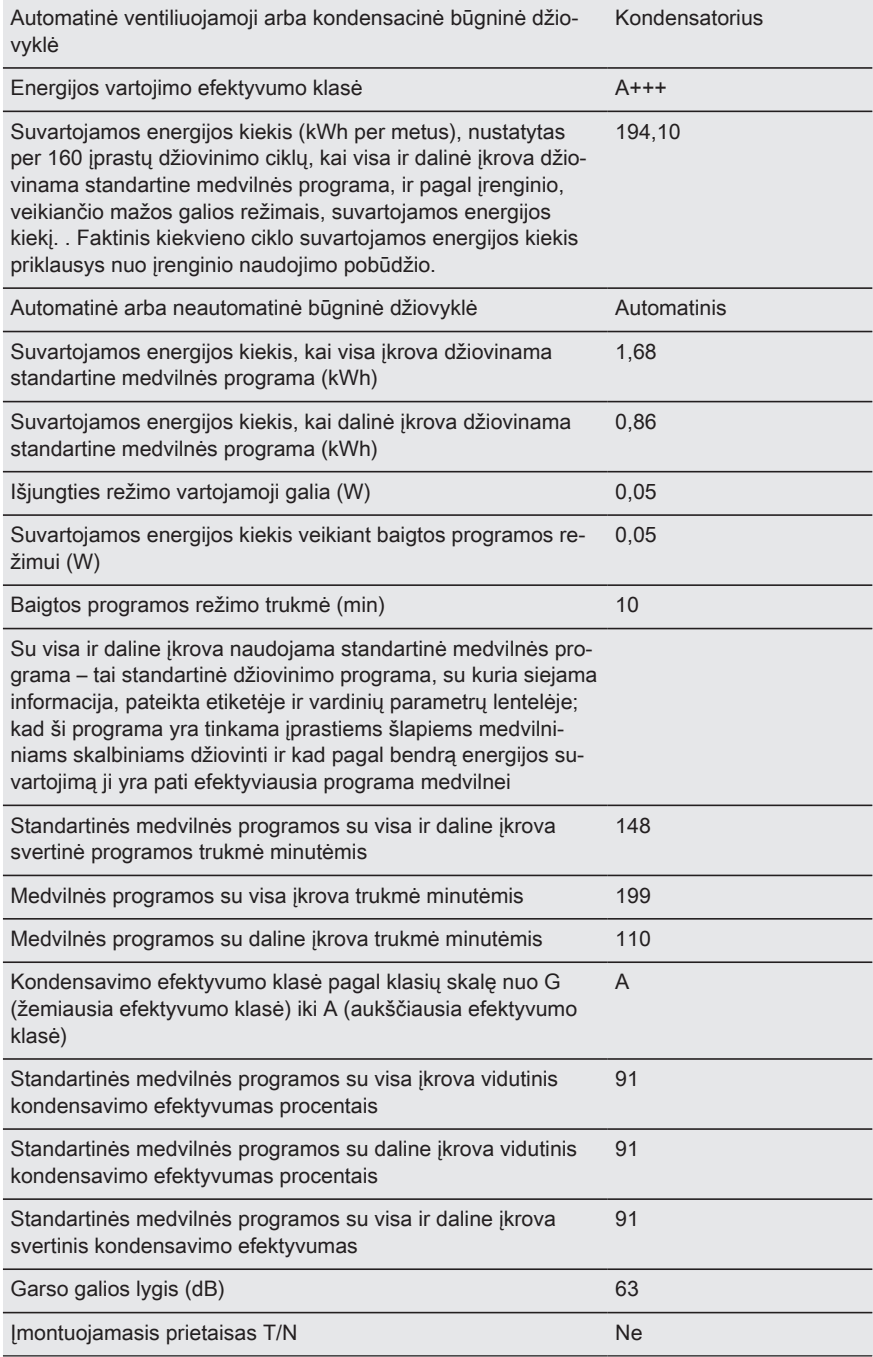

Anksčiau lentelėje pateikta informacija atitinka ES Komisijos reglamentą 392/2012, įgyvendinantį Direktyvą 2009/125/EB.

# <span id="page-35-0"></span>**15. APLINKOS APSAUGA**

Atiduokite perdirbti medžiagas,

pažymėtas šiuo ženklu $\bigcirc$ . Išmeskite pakuotę į atitinkamą atliekų surinkimo konteinerį, kad ji būtų perdirbta. Padėkite saugoti aplinką bei žmonių sveikatą ir surinkti bei perdirbti elektros ir elektronikos prietaisų atliekas.

Neišmeskite šiuo ženklu <br>
<u>A</u> pažymėtų prietaisų kartu su kitomis buitinėmis atliekomis. Atiduokite šį gaminį į vietos atliekų surinkimo punktą arba susisiekite su vietos savivaldybe dėl papildomos informacijos.

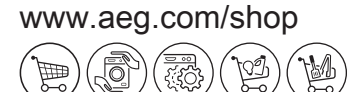

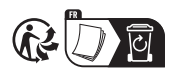

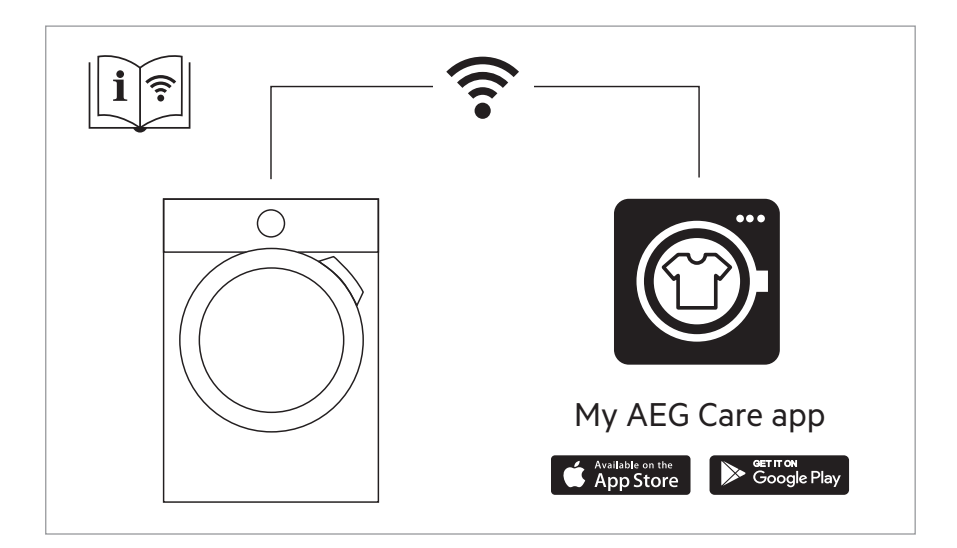

The software in this product contains components that are based on free and open source software. AEG gratefully acknowledges the contributions of the open software and robotics communities to the development project.

To access the source code of these free and open source software components whose license conditions require publishing, and to see their full copyright information and applicable license terms, please visit: **http://aeg.opensoftwarerepository.com** (folder NIUS)

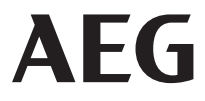